## **Universidad Central "Marta Abreu" de Las Villas**

## **Facultad de Ingeniería Eléctrica**

**Departamento de Automática y Sistemas Computacionales**

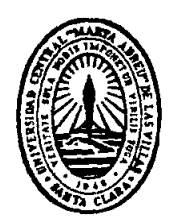

## **TRABAJO DE DIPLOMA**

# **Sistema de supervisión para la máquina monobloque de la ronera central "Agustín Rodríguez Mena"**

**Autor: José Antonio Vela Legón**

**Tutor: Ing. Gustavo Otero Barroso.** 

**Msc. Robby Gustabello Cogle.**

**Santa Clara**

**2016**

**"Año 58 de la Revolución"**

## **Universidad Central "Marta Abreu" de Las Villas**

**Facultad de Ingeniería Eléctrica**

**Departamento de Automática y Sistemas Computacionales**

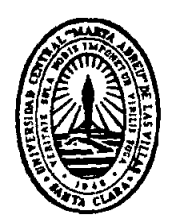

# **TRABAJO DE DIPLOMA**

# **Sistema de supervisión para la máquina monobloque de la ronera central "Agustín Rodríguez Mena"**

**Autor: José Antonio Vela Legón**

**Tutor: Ing. Gustavo Otero Barroso.** 

**Msc. Robby Gustabello Cogle.**

**Santa Clara**

**2016**

**"Año 58 de la Revolución"**

Hago constar que el presente trabajo de diploma fue realizado en la Universidad Central "Marta Abreu" de Las Villas como parte de la culminación de estudios de la especialidad de Ingeniería en Automática, autorizando a que el mismo sea utilizado por la Institución, para los fines que estime conveniente, tanto de forma parcial como total y que además no podrá ser presentado en eventos, ni publicados sin autorización de la Universidad.

Firma del Autor

Los abajo firmantes certificamos que el presente trabajo ha sido realizado según acuerdo de la dirección de nuestro centro y el mismo cumple con los requisitos que debe tener un trabajo de esta envergadura referido a la temática señalada.

Firma del Autor Firma del Jefe de Departamento donde se defiende el trabajo

> Firma del Responsable de Información Científico-Técnica

## <span id="page-3-0"></span>**PENSAMIENTO**

*"Cuando se nos otorga la enseñanza, se debe percibir como un valioso regalo, y no como una dura tarea. Aquí radica la diferencia de lo trascendente"*

 *Albert Einstein*

## **DEDICATORIA**

<span id="page-4-0"></span>A todas las personas que de una forma u otra me alentaron y apoyaron cada día. En especial a mi madre por su esfuerzo todos estos años.

## **AGRADECIMIENTOS**

<span id="page-5-0"></span>A mis tutores Gustavo Otero y Robby Gustabello por su asesoría y apoyo metodológico.

A mi familia por estar siempre pendiente de mí, en especial a Pedro Julio y a mis hermanas Beatriz y Anna.

A mis amigos, Chicho, Geovanni, Ailan, Ariel, Rogelio, Julio Cesar, Carlos y al resto del grupo de Automática que siempre me aceptaron y ayudaron en todas la situaciones difíciles.

A mis amigos de Cascajal que siempre me apoyaron y creyeron en mí.

Y especialmente a mi novia y mi madre que prácticamente estuvieron junto conmigo en todos los momentos difíciles de estos últimos años.

## **RESUMEN**

<span id="page-6-0"></span>El presente trabajo de diploma describe el desarrollo del sistema de supervisión en la Ronera Central "Agustín Rodríguez Mena", para la máquina monobloque del área de embotellado realizado con el software Movicon X2. Para ello se realiza una revisión bibliográfica de las principales características de las máquinas monobloque y Movicon X2 como software para la supervisión, se identifican todas las variables del proceso, se establece la comunicación entre el autómata y la PC (Computadora Personal por sus siglas en inglés) y por último se diseña el sistema de supervisión que consta de 24 pantallas en las cuales se observa las 122 variables y 128 alarmas de interés para el operador del proceso.

## **TABLA DE CONTENIDOS**

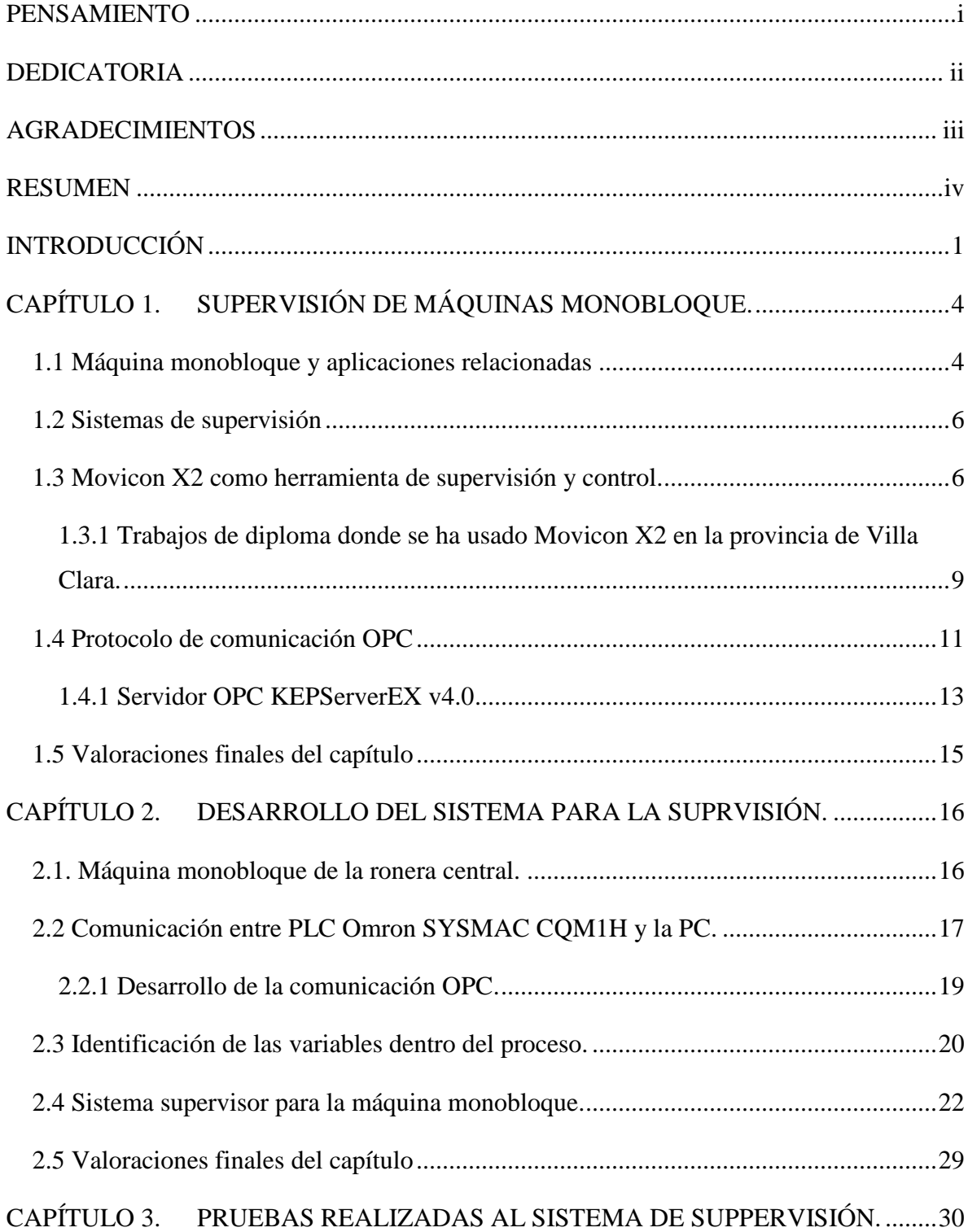

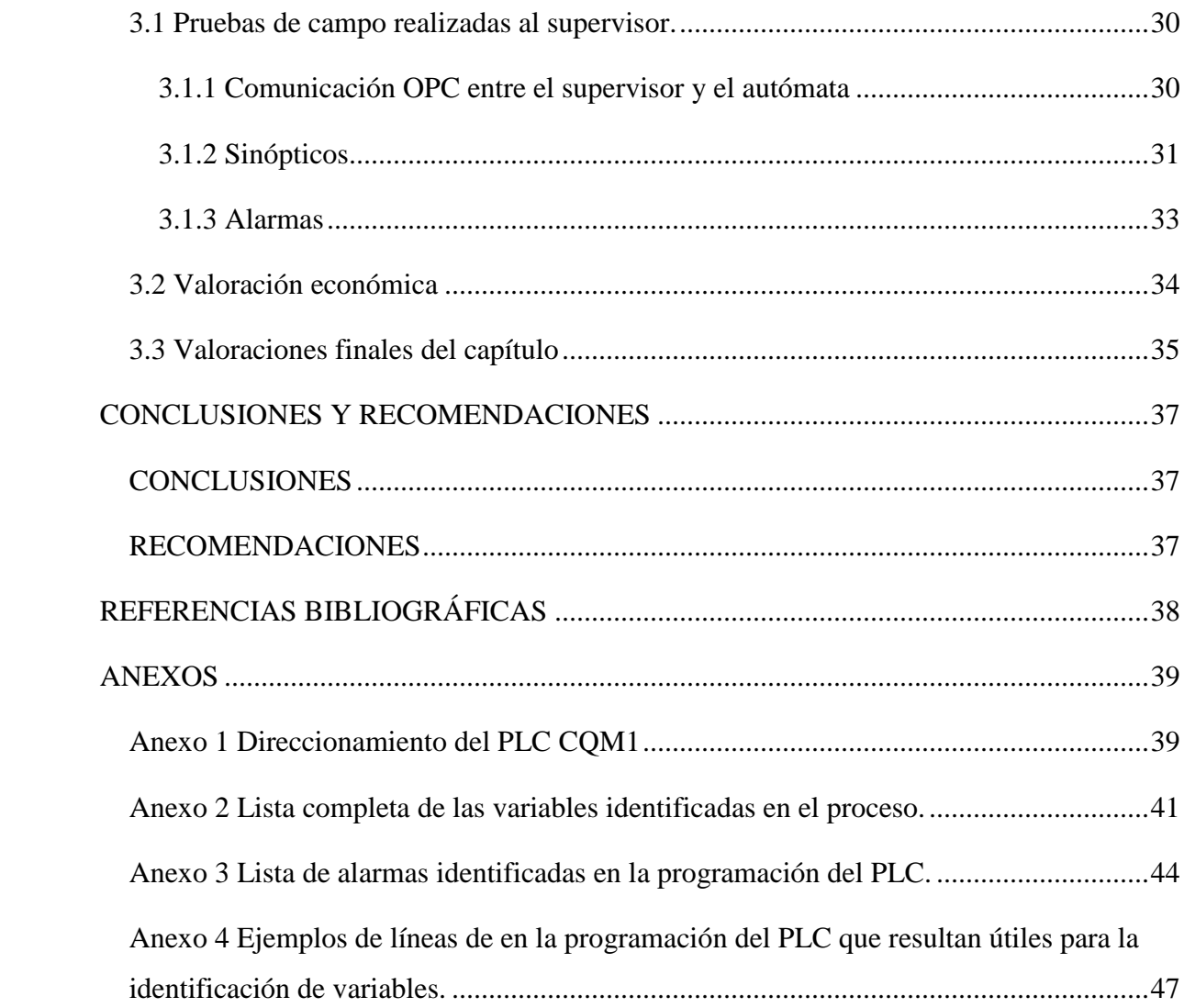

## <span id="page-9-0"></span>**INTRODUCCIÓN**

En el transcurso de la historia cada vez que se ha realizado el control de un sistema, grande o pequeño, ha sido necesario tener información visual de su funcionamiento. A medida que los sistemas de control han evolucionado y se han hecho cada vez más complejos, ha aumentado también la complejidad de los elementos que proporcionan la información al usuario.

En la era moderna, las necesidades de ver en la distancia aparecen en los primeros cuadros de control, cualquier situación imprevista o pasada por alto, podía significar varias horas de trabajo de especialistas; la supervisión de los procesos en la industria permite la reducción del número de paradas innecesarias, la predicción de situaciones anómalas o la actuación rápida y eficaz que asegura la continuidad y uniformidad de la producción.

La empresa "Agustín Rodríguez Mena", ubicada en el municipio Santo Domingo, es la encargada de la fabricación de distintos tipos de rones (Havana Club, Cubay en sus variedades, entre otros) para el mercado nacional y extranjero. Esta institución cuenta con varias áreas de vital importancia para la producción, ejemplo de ello, es el proceso de embotellado, donde existe una máquina monobloque encargada del enjuague, llenado, taponado de presión y taponado de rosca de las botellas; además para establecer el control de dicha máquina se encuentra equipado un PLC (Controlador Lógico Programable por sus siglas en inglés) Omron SYSMAC CQM1H y un HMI (Interfaz Hombre Máquina por sus siglas en inglés) encargado de brindar la información visual necesaria al operador del proceso.

#### **Problemática**

Hace varios años ocurrió la ruptura del HMI antes mencionado, y aunque el proceso continuó su funcionamiento, esta rotura trajo consigo, un aumento significable del número de paradas, extensión del trabajo para el operador y una mayor demora para prevenir e identificar las situaciones anómalas del proceso.

#### **Problema científico**

No existe un sistema supervisor capaz de brindarle al operador la información visual necesaria del proceso y garantizar el correcto funcionamiento del mismo.

#### **Objetivo General**:

Diseñar un sistema de supervisión para la máquina monobloque de la ronera central "Agustín Rodríguez Mena", que bride las mismas prestaciones del HMI antes existente.

#### **Objetivos Específicos**

1- Determinar las características generales de las máquinas monobloque.

2- Analizar las prestaciones del software Movicon X2 como sistema supervisor.

3- Determinar las variables involucradas en el funcionamiento de la máquina monobloque de la ronera.

4- Diseñar la comunicación entre la PC y el autómata.

5- Diseñar la interfaz gráfica a emplear por el sistema de forma similar al HMI antes existente.

6- Valorar los resultados de las pruebas obtenidas.

#### **Principales resultados**

Diseñar un sistema de supervisión para la máquina monobloque encargada del enjuague, llenado, taponado de presión y taponado de rosca que sustituya de forma satisfactoria el HMI antes existente y de esta forma disminuya el número de paradas en el proceso de embotellado.

#### **Impacto**

Una vez diseñado el sistema de supervisión para la máquina monobloque del proceso de embotellado, se eliminan las paradas innecesarias por no existir información visual, se opera de manera fácil y eficaz y se pueden prevenir las situaciones no deseadas.

#### **Antecedentes**

La visualización de la máquina monobloque conforma una parte importante en el correcto funcionamiento del proceso, en vía de brindar solución a este problema, se realiza un trabajo de diploma [\(Pascual, 2009\)](#page-46-1) ; aunque en dicho trabajo no se logra diseñar el sistema de supervisión,

se identifican un gran número de variables que resulta de gran ayuda para la realización de este proyecto.

#### **Organización del informe**

En el capítulo uno se muestran características generales de las máquinas monobloques y se realiza un estudio del software Movicon X2. Finalmente se exponen las principales características de la comunicación OPC (OLE para el control de procesos por sus siglas en inglés) entre aplicaciones.

En el capítulo dos se muestran las características fundamentales de la máquina monobloque existente en la ronera y del PLC Omron SYSMAC CQM1H encargado de dominar la mencionada máquina. Se establece la comunicación entre la PC y el autómata y se expone el desarrollo del sistema de supervisión como objetivo principal del trabajo.

En el capítulo tres se exponen los resultados de las pruebas realizadas en las distintas pantallas creadas para la supervisión y control, así como las referentes a alarmas, menús, etc. Por último se realiza un análisis económico del proyecto.

Posteriormente se expondrán las conclusiones y recomendaciones asociadas a los objetivos y resultados obtenidos. Como acápites finales, las referencias bibliográficas y los anexos.

## <span id="page-12-0"></span>**CAPÍTULO 1. SUPERVISIÓN DE MÁQUINAS MONOBLOQUE.**

En el presente capítulo se abordan los aspectos generales relacionados con máquinas monobloques y de los subsistemas que la integran. Adicionalmente se realiza un estudio de las potencialidades y aspectos principales del software Movicon X2, su funcionalidad y prestaciones. Finalmente se exponen las principales características y ventajas de la comunicación OPC entre aplicaciones.

#### <span id="page-12-1"></span>**1.1 Máquina monobloque y aplicaciones relacionadas**

Una máquina monobloque no es más que la combinación de varias unidades de producción en una (Figura 1.1), de esta manera se obtiene: un mayor ahorro de espacio y de consumo energético, optimización del personal, perfecta sincronización entre las unidades que componen el monobloque y una mayor eficiencia en comparación con las máquinas separadas y acopladas mediante cintas transportadoras [\(FIMER, 2015\)](#page-46-2).

Según [\(FIMER, 2015\)](#page-46-2) entre las unidades que componen el monobloque de los procesos de embotellado generalmente se encuentran:

Máquina enjuagadora: se utiliza para el lavado interno de las botellas nuevas. Su función consiste en eliminar los posibles cuerpos extraños y el polvo que pueda haberse introducido en las botellas.

Máquina llenadora: es la más importante en toda la línea de embotellamiento, la única máquina en contacto directo con el producto acabado, por tanto tiene que ser concebida, diseñada y construida con la máxima fiabilidad posible, debe preservar las características del producto durante la fase de llenado propiamente dicha, pero también debe poder facilitar su lavado, así como su esterilización cuando este en contacto con productos sumamente sensibles a la contaminación. Pueden clasificarse en tres grupos, en dependencia al producto a envasar; la más común es la llenadora gravitacional que puede funcionar simplemente por efecto de la gravedad y, si el tipo de envase lo permite, también mediante un ligero vacío en el depósito, que en ciertos casos facilita la activación de la fase de llenado propiamente dicha, este tipo de máquina sirve para el procesado de todos los productos no gasificados, y en fluidos como por ejemplo agua, licores, vino, vinagre y muchos otros; otro método es el del llenado isobárico, este es adecuado para el procesado de todos los productos que contienen distintas cantidades de gases, así como para el llenado de productos no gasificados; por último existe el llenado por alto vacío que es ideal para el procesado de productos sumamente densos en envases de vidrio u otros materiales resistentes. Los productos que se procesan generalmente con la máquina por alto vacío son aceite, jarabes, cremas y todos aquellos que, por su densidad, no pueden procesarse con la llenadora gravitacional.

Máquina de taponado: cumple su función dentro del monobloque una vez enjuagada y llenada la botella. La calidad de la operación del taponado de un envase es muy importante ya que preserva el contenido y garantiza su calidad. Existe una amplia variedad de sistemas de cierre, que comprenden el corcho natural y sintético, el tapón de rosca en aluminio o plástico, el tapón de chapa y todos los tipos de tapones a presión.

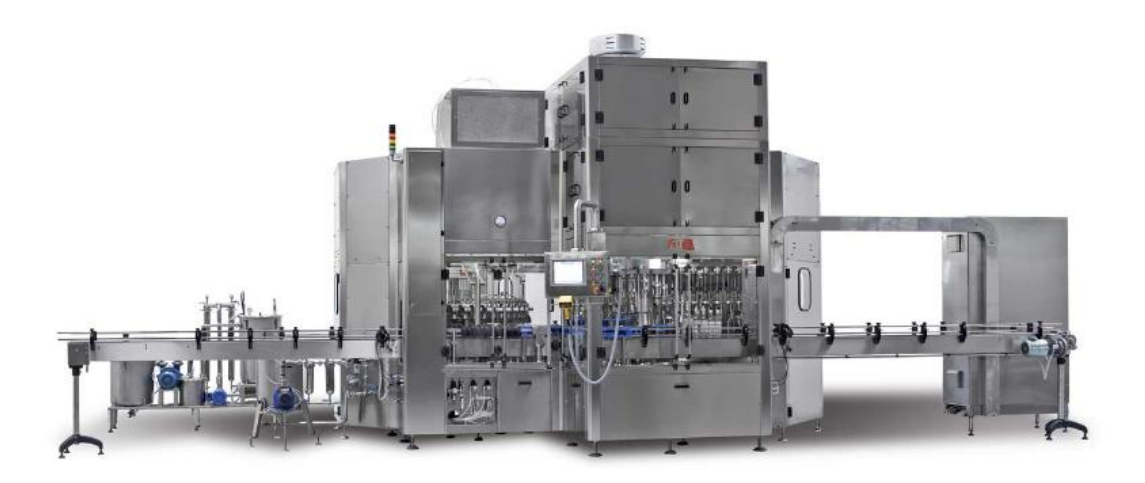

#### Figura 1.1 Máquina Monobloque

Las máquinas monobloques están controladas por un PLC que coordina cada función operativa del proceso. Un panel táctil permite al operador interactuar con el sistema fácilmente en varios idiomas. Este panel visualiza para el operador unas páginas que ilustran pulsadores de mando, umbrales de temperaturas, campos de introducción de los parámetros de proceso y eficaces esquemas gráficos que ilustran las diferentes áreas operativas de la planta. La memorización de los parámetros de proceso en recetas específicas permite optimizar los tiempos de cambio de producción y asegura la repetitividad de los procesos.

#### <span id="page-14-0"></span>**1.2 Sistemas de supervisión**

Las exigencias que actualmente se imponen a los procesos productivos en cuestión de rendimiento, calidad y flexibilidad hacen necesario el uso de tecnologías en los métodos de control y vigilancia, por lo que surge la idea de supervisión.

La supervisión de procesos se establece como forma de automatizar las tareas descritas en las guías de aseguramiento de la calidad y/o en los planes de mantenimiento preventivo con el fin de eliminar o reducir situaciones indeseadas.

Los sistemas de supervisión ofrecen diversas ventajas que los hacen prácticamente imprescindibles en cualquier proceso automático, según [\(SOHLBERG, 1998\)](#page-46-3) algunas de estas son:

 Posibilidad de una rápida comprensión del proceso mediante los interfaces gráficos, estos facilitan la localización e identificación de dispositivos o partes del proceso por asociación gráfica y geográfica entre la representación y el proceso real.

Interacción simple a través de pantallas táctiles y cursores, manejables de forma intuitiva.

Rápida acomodación del personal, en la que se conserva la uniformidad de decisión y se disminuyen los inconvenientes producidos por situaciones eventuales como vacaciones, bajas o cambios de turnos.

#### <span id="page-14-1"></span>**1.3 Movicon X2 como herramienta de supervisión y control.**

Según [\(Progea, 2007\)](#page-46-4) Movicon X2 es una de las plataformas de software con mayores prestaciones para la supervisión y control industrial, puede ser usado con micro paneles de operador y/o dispositivos móviles basados en Windows y en plantas con arquitectura cliente/servidor.

Posee herramientas para la rápida creación de aplicaciones de control y visualización, que permiten integrar fácilmente la aplicación con el resto del mundo, estas ofrecen la posibilidad de realizar potentes y compactos sistemas de visualización de HMI.[\(PROGEA, 2009\)](#page-46-5)

Movicon X2 es un software de desarrollo de sistemas SCADA (Supervisión, Control y Adquisición de Datos por sus siglas en inglés), constituye una herramienta para las compañías que trabajan en el campo de la automatización, control de procesos y edificios inteligentes. Permite la adquisición de datos a través de su comunicación con el PLC, red y bus de campo, así como la configuración de herramientas y sensores. Los datos adquiridos se coleccionan dentro de una RTDB (Base de Datos en Tiempo Real por sus siglas en inglés) y luego están disponibles para todos los objetos y recursos para crear de forma animada, sinópticos, alarmas, recetas, gráficos y reportes.[\(PROGEA, 2009\)](#page-46-5)

#### **Funcionalidades**

El software Movicon X2 es una de las tecnologías más utilizadas para la automatización, según [\(Progea, 2007\)](#page-46-4) esto se debe a que; en comparación con otros softwares es mucho más fácil e intuitivo, ya que posee un espacio de trabajo práctico y eficiente que disminuye los tiempos de desarrollo para las aplicaciones, cuenta con una única plataforma para micro-aplicaciones en terminales HMI, como para aplicaciones medianas o grandes típicas de las plantas de proceso. Los proyectos pueden ser abiertos y editados en cualquier editor, esto permite la integración y personalización de las aplicaciones, pueden ser agrupados en estructuras y ser distribuidos, los que están basados en XML, pueden ser encriptados con un algoritmo de encriptación de 128 bits. Al ser posible utilizar un solo software de supervisión tanto para PC como para paneles táctiles, se realizan considerables ahorros en términos de aprendizaje, formación del personal y de mantenimiento. Por su estructura abierta, también se pueden recortar gastos en los equipos, al escoger aquellos que mejor encajen en las necesidades de la empresa.

El manejo de passwords de usuario que ofrece el software garantiza el acceso seguro por nivel y/o área, los *drivers* incluyen funciones para la importación automática de tags y conexión remota mediante modem. Con el uso de lógica implementada en VBA (Aplicación para Visual Básico por sus siglas en inglés) los *drivers* certifican la configuración y posibilidad de comunicarse por eventos en modo personalizado, ofrecen conexión OPC y mantienen y consolidan la comunicación cliente-servidor basada en tecnología DCOM.

El editor de alarma permite al usuario identificar las anomalías y extraer algunas sugerencias. El *Historical Log* registra las alarmas y eventos del sistema, así mismo los tiempos que fueron activados, quienes lo atendieron y lo resetearon. *El Data Logger* permite que datos de producción, variables de procesos continuos y valores que serán analizados, sean documentados y registrados por tiempo, evento o cambio de estado, dentro de la base de datos ODBC. También el *Data Logger* permite al usuario ver el comportamiento gráfico de los datos (*Trends*) y los reportes del proceso que son fundamentales para el análisis de la productividad de la planta. [\(García, 2009\)](#page-46-6)

#### **Entorno de trabajo**

El área de trabajo (workspace) de Movicon X2 (figura 1.2) ha sido diseñada para contribuir a una drástica reducción de los tiempos de desarrollo; soporta dos tipos de elementos: símbolos y objetos. Los símbolos están organizados en librerías con clases que son expandibles. En estas librerías se encuentran todo tipo de objetos, desde flechas, tubos y tanques hasta sensores, máquinas, casas, vehículos entre muchos otros. En las librerías gráficas se pueden implementar mímicos animados, los cuales ofrecen una interfaz con Basic Script VBA, que suministra al programador eventos, métodos y propiedades. [\(García, 2009\)](#page-46-6) Los objetos son elementos vectoriales que tienen una función y presentan un componente que implementa la interfaz gráfica para el diálogo con el operador del sistema. Este componente, que es una caja de diálogo, se usa para manipular los puntos de ajuste, ajustar datos, selecciones y opciones.

El *Explorador de Proyecto* es usado para manejar los recursos existentes. Todos los recursos y sus contenidos son mostrados en una estructura en forma de árbol. Al seleccionar su contenido o al presionar el *click* derecho del ratón se accede a las propiedades. Los comandos ejecutables relacionados al recurso seleccionado se encuentran en el *Panel de Comandos* en la parte inferior de la ventana. La *Barra de Herramientas*, en la parte superior de la ventana, brinda un rápido acceso a los recursos. Esta ventana puede mantenerse visible, anclada o desplazada en cualquier punto del espacio de trabajo.

La *Ventana de Propiedades* permite acceder a la lista de propiedades relacionadas con los recursos o los objetos seleccionados. A través de esta el usuario puede de forma fácil y rápida configurar toda la dinámica en general, estilos o características de seguridad. Esta ventana puede mantenerse visible, anclada o desplazada en cualquier punto dentro del espacio de trabajo.

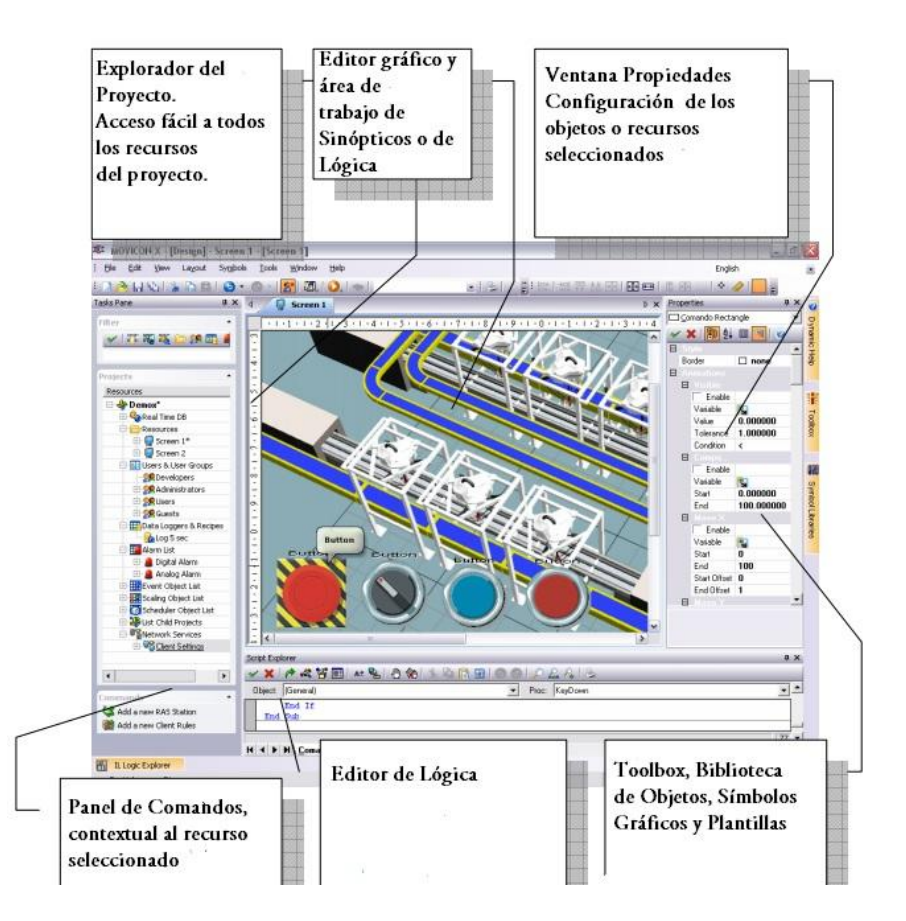

Figura 1.2. Ambiente de trabajo del Movicon X2.

#### <span id="page-17-0"></span>**1.3.1 Trabajos de diploma donde se ha usado Movicon X2 en la provincia de Villa Clara.**

En los últimos años se han llevado a cabo varios Trabajos de Diploma con el uso del software Movicon X2 en la provincia de Villa Clara, lo que evidencia la eficacia de este para la realización de sistemas de supervisión.

## **Implementación de la Interfaz Hombre-Máquina para el Sistema de Automática Dunas 5.**

El objetivo principal de este trabajo es implementar la interfaz hombre-máquina para el Sistema de Automática del Hotel Dunas 5, con la utilización del software MOVICON X2. Para lograrlo se hizo un estudio de las características de los sistemas SCADA, así como, del software a utilizar para la comunicación con los PLC. Se realizó además un análisis económico del proyecto basándose en experiencias de una instalación similar, donde se pudo ver claramente las ventajas de este sistema, dentro de las cuales se destaca el bajo presupuesto de inversión y la rapidez con que se amortiza. Se requiere la ejecución del proyecto debido a la necesidad de brindar un servicio de alta calidad que minimice los gastos, ya que este es capaz de administrar los recursos y dispositivos con que cuenta la entidad, independientemente de su distribución espacial, los cuales en su mayoría son de alto costo.[\(Contreras, 2011\)](#page-46-7)

## **Implementación del control y supervisión de la planta de recuperación de CO2 de la cervecería Antonio Díaz Santana.**

El objetivo fundamental de este trabajo de diploma, constituye la implementación del control y la supervisión de la planta para la recuperación del dióxido de carbono en la cervecería "Antonio Díaz Santana", perteneciente a la Unión de Empresas de Cervecerías (UNICER), situada en el municipio de Santo Domingo, provincia Villa Clara. La urgencia de poner en funcionamiento la planta de recuperación de CO2, la necesidad de lograr un control más eficiente y flexible debido a que el control de la misma anteriormente era basado en lógica a relé, y la poca supervisión con la que se contaba, resultan las premisas fundamentas a resolver en esta entidad. Los resultados más relevantes de este trabajo, son: la implementación de un programa con la ayuda del software STEP 7 Micro/WIN V4.0 SP3 para un PLC S7 224, y la implementación de un sistema supervisor apoyado en el software Movicon X2 V10.2 SP1; mediante los cuales se realizan el control estricto de las variables de la planta y una correcta supervisión del proceso de recuperación respectivamente. [\(Vaillant, 2010\)](#page-46-8)

## **Diseño de un sistema SCADA para el monitoreo de variables eléctricas utilizando el analizador de redes WM14-DIN**

El uso eficiente de la energía eléctrica es una necesidad imperante en la sociedad moderna. El principal objetivo que se persigue con el desarrollo de esta investigación es desarrollar un sistema de supervisión para el monitoreo de las variables eléctricas medidas por el analizador de redes eléctricas WM14-DIN, con el empleo del software Movicon X2 a través de un servidor OPC. Para lograrlo, primeramente se realizó una revisión bibliográfica acerca de las características y utilización a nivel mundial de los sistemas SCADA, servidores OPC y analizadores de redes. El servidor OPC fue configurado para lograr establecer la comunicación del software Movicon X2 con el analizador de redes. Con el manejo de las herramientas proporcionadas por Movicon X2, se diseñó un sistema de supervisión robusto donde se brinda información instantánea acerca de las variables medidas, se almacenan en una base de datos y se muestran gráficos de tendencias de las principales variables eléctricas entre otras prestaciones. El aporte fundamental radica en que se podrá realizar un estudio energético con calidad a partir de los resultados obtenidos por el sistema diseñado. *[\(Mirabent,](#page-46-9) 2011)*

#### <span id="page-19-0"></span>**1.4 Protocolo de comunicación OPC**

Las computadoras, instrumentación y equipo eléctrico de campo que provienen de una misma fuente se conectan de manera sencilla mediante una única red normalizada; pero generalmente los PLCs, DCSs (Sistemas de Control Distribuidos por sus siglas en inglés), accionamientos, control de motores, instrumentos de campo y computadoras no cuentan con un único proveedor. Al utilizar estándares tan promocionados como Ethernet o TCP/IP no se resuelve el problema, ya que estos necesitan protocolos adicionales en la capa de aplicación para llevar a cabo sobre la red tareas útiles, como leer información desde un registro específico de un PLC, debido a que cada proveedor tiene su propia idea del mejor protocolo en la capa de aplicación que usará.[\(Control.net,](#page-46-10)  [2010\)](#page-46-10), [\(Fundation, 2016\)](#page-46-11).

Según [\(Control.net, 2010\)](#page-46-10), [\(Fundation, 2016\)](#page-46-11) OPC es un conjunto normalizado de interfaces, propiedades y métodos que se definen cómo componentes individuales de programa que pueden interactuar y compartir información. OPC está basado en OLE (incrustación y enlazado de objetos por sus siglas en inglés) de Microsoft (OLE llamado ahora ActiveX).

OPC le agrega algunas características a la especificación OLE para los requisitos de direccionamiento en el control de procesos. Por ejemplo, un servidor OLE no verifica si el cliente recibió la información; solamente la envía y se olvida del resto. Debido a que esto es poco adecuado para las aplicaciones de control de procesos, OPC, agrega esta habilidad para acusar y validar las transacciones cliente/servidor.

La gran ventaja de OPC según [\(Control.net, 2010\)](#page-46-10) es que provee una interfaz común para la comunicación de diversos dispositivos, a pesar de los protocolos o programas de control utilizados en el proceso. Antes que OPC existiera, los desarrolladores de aplicaciones tenían que preparar *drivers* específicos para cada sistema de control con el que se quisieran conectar (Figura 1.3). Un proveedor HMI tendría que desarrollar más de 200 *drivers* para diferentes PLCs y DCSs.

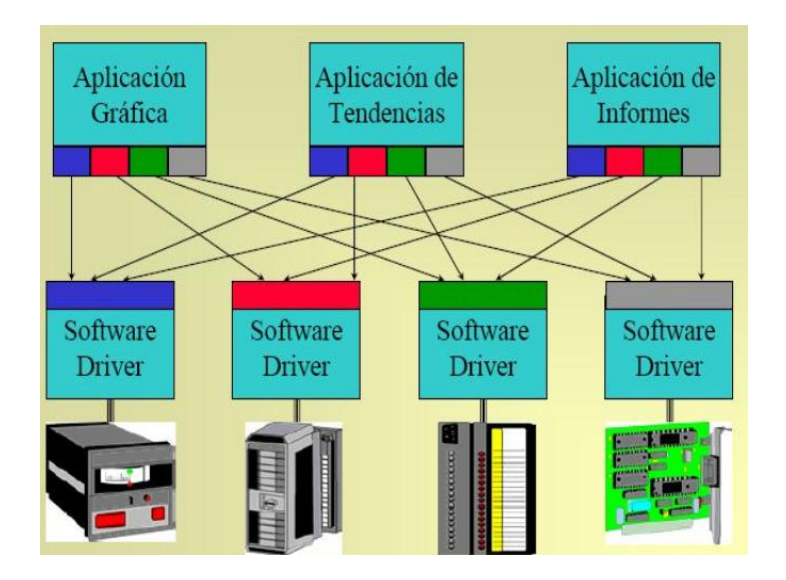

Figura 1.3 Comunicación sin OPC.

Con OPC, los proveedores de aplicaciones no necesitan desarrollar *drivers* por separado para cada red o procesador; solamente necesitan crear un *drivers* OPC optimizado para su producto. Este se comunica con otros servidores OPC diseñados y vendidos por los fabricantes de otras redes y controladores (Figura 1.4).

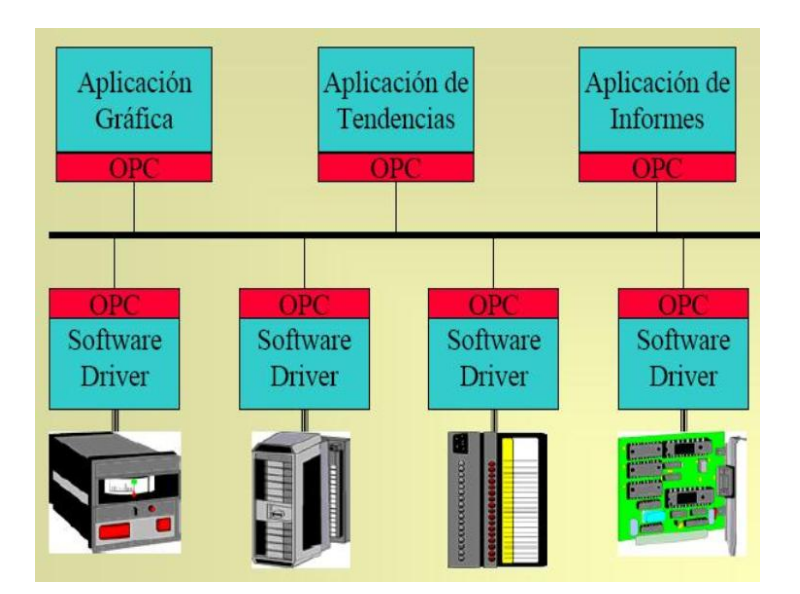

Figura 1.4 Comunicación mediante OPC

Para el usuario, la configuración del OPC es significativamente más simple que configurar diferentes *drivers*:

OPC no necesita un mapa intermedio para la información, además del respectivo mantenimiento.

- OPC provee información en formato y sintaxis nativos.
- OPC provee de un navegador para facilitar la configuración.

#### <span id="page-21-0"></span>**1.4.1 Servidor OPC KEPServerEX v4.0**

El KEPServerEx versión 4.0 fue diseñado para permitir una rápida configuración en la comunicación con los sistemas de control a través de una larga lista de *drivers* de dispositivos disponibles. Puede agregar distintos dispositivos mediantes múltiples *drivers* sin tener que aprender nuevos protocolos de comunicación o el uso de nuevas aplicaciones.

Según[\(DISINEL, 2009\)](#page-46-12) las principales características del KEPServerEX 4.0 son:

Servidor OPC de altas prestaciones.

KEPServerEX 4.0 es un servidor OPC desarrollado por KEPware Inc. Desde la base del KEPServerEX original, KEPServerEx 4.0 ha incorporado muchas de las características que los clientes reclamaban. Paralelamente a las mejoras sugeridas por los clientes, se han venido sucedido importantes cambios tecnológicos. Todo ello ha desembocado en la necesidad de proporcionar un servidor OPC que cumpliera con los requisitos exigidos. Muchas de las mejoras introducidas son transparentes al usuario, pero se hallan un importante número de nuevas características que pueden ser apreciadas directamente por el usuario.

Conexión con aplicaciones.

KEPServerEx 4.0 proporciona un amplio rango de conexión con servidores y soporta las siguientes tecnologías cliente/servidor:

- OPC Data AccessV1.0a.
- OPC Data AccessV2.0.
- DDE Format CF Text.
- DDE Format XL\_Table.
- DDE Format AdvancedDDE®

Los servidores OPC también pueden intercambiar datos con aplicaciones remotas mediante DCOM. A su vez todos los formatos DDE soportados por KEPServerEx 4.0 pueden ser accedidos remotamente mediante NetDDE. KEPServerEx 4.0 ha sido diseñado para soportar ambos métodos de acceso remoto a los datos.

Conexión con dispositivos.

KEPServerEx 4.0 proporciona conectividad OPC con el mayor número de dispositivos. En la mayoría de los casos los servidores OPC han sido desarrollados como simples programas que sólo pueden manejar un único tipo de dispositivo o protocolo cada vez. El resultado de esto es que son necesarios múltiples servidores OPC para manejar distintos tipos de dispositivos o protocolos. Este servidor OPC ha sido implementado en dos componentes diferenciados. El componente servidor aloja toda la interfaz con el usuario y la tecnología OPC. Los *drivers* de dispositivos específicos se instalarán sobre este componente servidor. Además permite, de este modo utilizar múltiples *drivers* de comunicación de modo concurrente.

Escalado de los datos.

KEPServerEx 4.0 soporta el escalado directo de los datos que provienen del dispositivo. Esto permite que los datos del dispositivo sean convertidos a las unidades de ingeniería requeridas por las aplicaciones OPC clientes. Para ello proporciona una serie de características que facilitan la labor de escalado en nuestra aplicación.

Todo el tiempo on-line.

En el instante que se activa el KEPserverEx 4.0 se coloca "on-line" todo el tiempo. Para adquirir datos desde un PLC o dispositivo, deberemos configurar en el servidor un canal y un dispositivo, y debe haber una aplicación cliente que demande estos datos. El modo de operación todo el tiempo "on-line" permite que un proyecto del KEPServerEX 4.0 pueda ser modificado mientras el servidor suministra datos a las aplicaciones clientes. Casi todos los parámetros pueden ser modificados mientras el servidor esté en funcionamiento. También se pueden incluir nuevos Tagsal servidor sin necesidad de cerrar las aplicaciones cliente. Cuando se añade un nuevo Tagal servidor estará inmediatamente disponible para cualquier cliente OPC.

## <span id="page-23-0"></span>**1.5 Valoraciones finales del capítulo**

- Una máquina monobloque no es más que la combinación de varias unidades de producción en una. Generalmente las dedicadas al embotellado están compuestas por los subsistemas de enjuague, llenado y taponado.
- Movicon X2 es una de las plataformas de software con mayores prestaciones para la supervisión y control industrial. Posee un espacio de trabajo práctico y eficiente que disminuye los tiempos de desarrollo para las aplicaciones.
- OPC provee una interfaz común para la comunicación de diversos dispositivos. KEPServerEx 4.0 proporciona conectividad OPC con el mayor número de dispositivos

#### <span id="page-24-0"></span>**CAPÍTULO 2. DESARROLLO DEL SISTEMA PARA LA SUPRVISIÓN.**

En este capítulo se describe la máquina monobloque perteneciente a la ronera central y el PLC de Omron CQM1H a través del cual se controla la máquina. Posteriormente se propone la arquitectura a seguir para lograr la comunicación entre la PC y el PLC y se exponen los pasos para su correcta implementación. Por último se pasa al diseño del sistema para la supervisión con el uso del software Movicon X2.

#### <span id="page-24-1"></span>**2.1. Máquina monobloque de la ronera central.**

La máquina monobloque Modelo SYNCHROFILL de la Ronera Central es la encargada del proceso embotellado, combina el enjuague, llenado, taponado de presión y taponado de rosca en un solo bloque funcional. Adopta además una bomba de inyección volumétrica para el llenado con alta precisión, esta puede ser fácilmente desmontada lo que resulta conveniente para su limpieza y esterilización. Es controlado por el PLC de Omron CQM1H.

Descripción del monobloque: La estructura de soporte está hecha de acero soldado y protegido con varias capas de pintura, la parte superior está completamente cubierta por el acero inoxidable. En el interior del chasis están dispuestos conjuntos mecánicos de rotación de la máquina. El motor eléctrico con un amplio campo de ajuste es controlado por un convertidor electrónico de frecuencia (inversor). La lubricación manual por medio de engrasadores y neblina de aceite se agrupan en un solo bloque, con fácil acceso. El panel de control está equipado con un microprocesador para controlar la máquina con las siguientes funciones: rendimiento actual, los parámetros funcionales, diagnóstico y alarmas, control operativo de la máquina de menú y los medidores analógicos. Posee un formato de la botella de 0,75 (litros).

El autómata encargado del control de la máquina monobloque, es el SYSMAC CQM1H de OMROM, (Figura 2.1) este constituye un dispositivo de grandes prestaciones. Basado en su estructura externa, se clasifica como un PLC modular, ya que las distintas partes operativas que posee están separadas por unidades. Se considera de gama media por tener como máximo quinientos doce puntos de entrada.

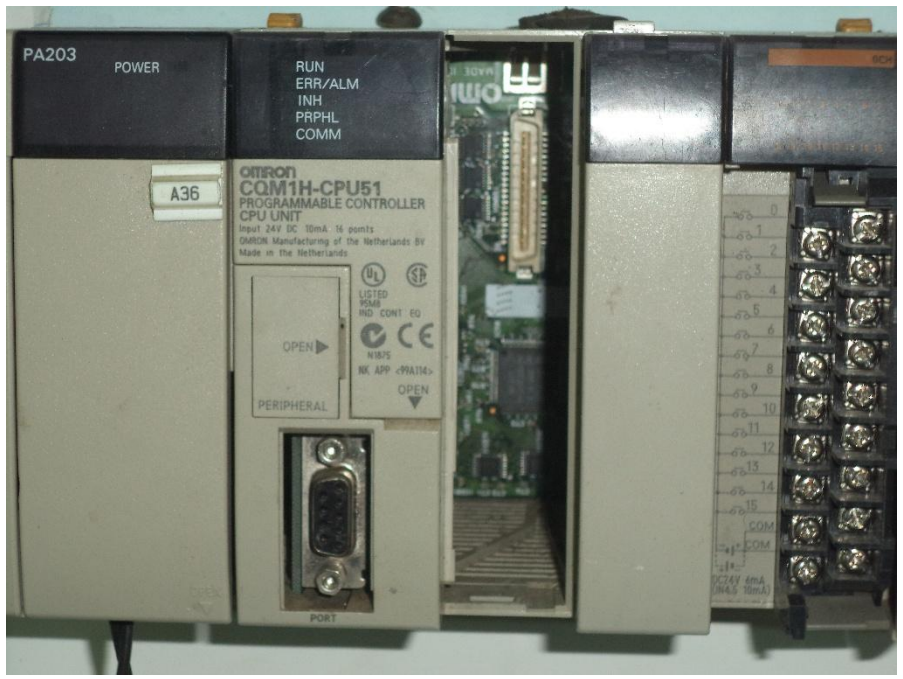

Figura 2.1 PLC de OMROM SYSMAC CQM1H.

#### **Características del autómata según**[\(S.A., 2015\)](#page-46-13):

- CPU51 con 2 ranuras de placa interna.
- Puerto periférico para programación y comunicación serie.
- Diagrama de escalera o programación neumónica.
- 1 paso por instrucción, de 1 a 4 palabras por instrucción.
- 162 instrucciones (14 básicas y 148 especiales).
- 16 entradas de 24 Volt de corriente directa NPN/PNP.
- 4 entradas de interrupción/contador de alta velocidad.
- 4 conexiones de codificador de contador de alta velocidad.

## <span id="page-25-0"></span>**2.2 Comunicación entre PLC Omron SYSMAC CQM1H y la PC.**

Conexión física entre los dispositivos del proceso.

Los dispositivos que intervienen en el proceso el cual es objeto de estudio son: una PC, un convertidor serie Ethernet/RS 485, un PLC y una máquina monobloque. La conexión física entre estos dispositivos se realiza mediante el enlace de la PC a través del puerto RJ 45 con el convertidor serie Ethernet/RS 485, que se conecta a una tarjeta de comunicación serie RS 485 para la comunicación a través del conversor insertada en un slot disponible del PLC, que a su vez controla el funcionamiento de la máquina monobloque, de igual manera la información del monobloque llega a la PC (Figura 2.2).

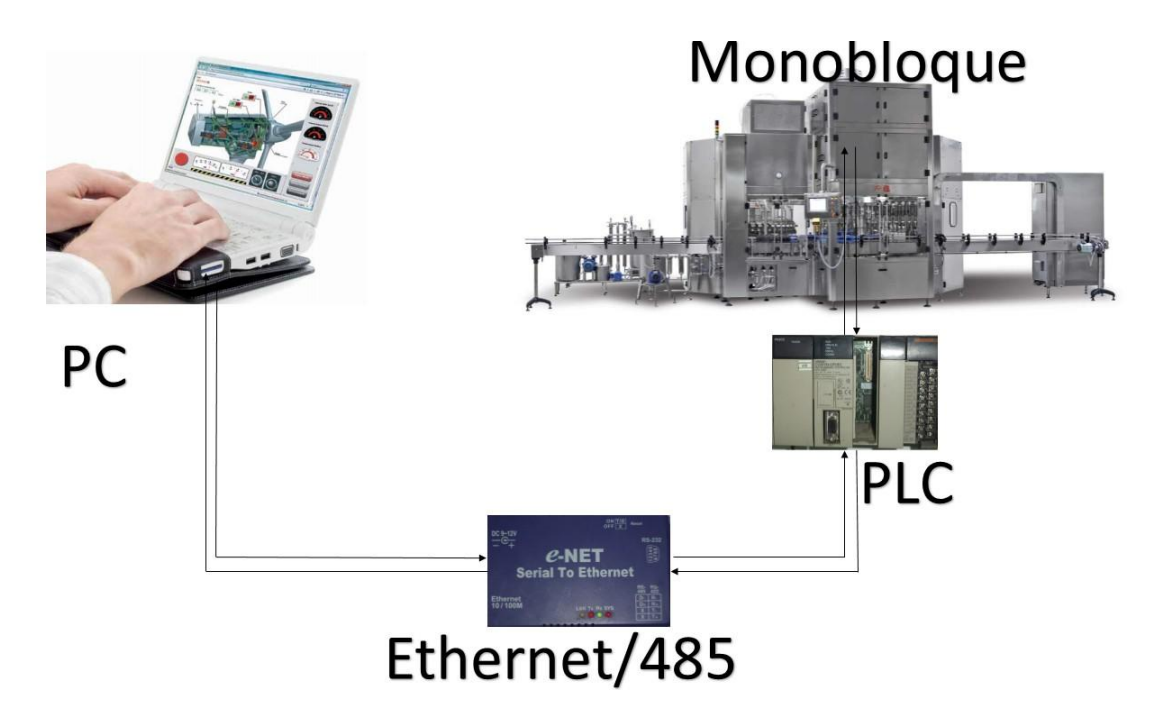

Figura 2.2 Conexión entre los dispositivos del proceso.

La comunicación OPC entre PC/PLC se establece mediante la arquitectura servidor-clientes (Figura 2.3), al ser el Movicon X2 y el PLC los clientes y el software KEPServerEX el servidor OPC. Para alcanzar unanimidad entre los dispositivos, se utiliza la opción del KEPServer *Ethernet Encapsulation* a través del protocolo TCP/IP. Por último se configura conversor Ethernet/RS 485 mediante la web disponible para el dispositivo (Figura 2.4), de esta manera se le introduce parámetros como dirección IP, máscara de subred, número del puerto, frecuencia, paridad, bit de datos y parada entre otros.

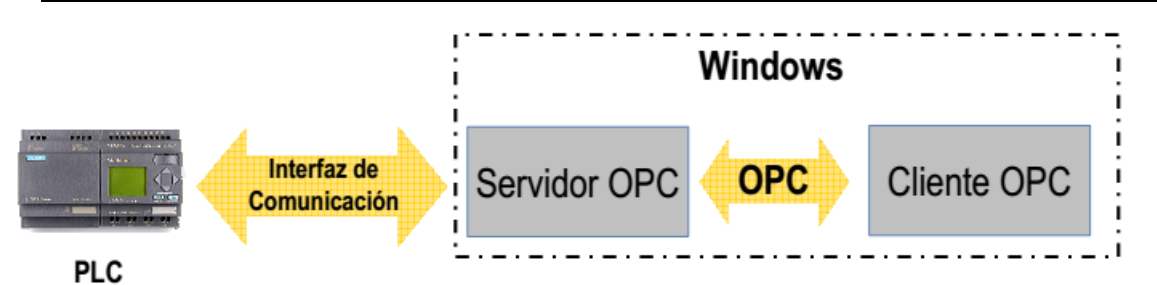

Figura 2.3 Arquitectura OPC utilizada el proceso.

| <b>Controller Setup</b>                                                    |                                                                                                    |  |
|----------------------------------------------------------------------------|----------------------------------------------------------------------------------------------------|--|
| IP address                                                                 | 192.168.67.12                                                                                                    |  |
| Subnet mask                                                                | 255.255.240.0                                                                                                    |  |
| <b>Gateway address</b>                                                     | 0.0.0.0                                                                                                    |  |
| Network link speed                                                         | 티<br>Auto                                                                                                    |  |
| <b>DHCP</b> client                                                         | Disable <b>F</b>                                                                                                    |  |
| Socket port of HTTP setup                                                  | $30 \Box$                                                                                                    |  |
| Destination IP address / socket port<br>(TCP client and UDP)<br>Connection | $\overline{\mathbf{0}}$<br>0.0.0.0<br>$\vert \mathbf{v} \vert$<br>Auto                                                                                                    |  |
| TCP socket inactive timeout (minutes)                                      | 99                                                                                                    |  |
| Packet mode of serial input                                                | Disable <b>F</b>                                                                                                    |  |
| Device ID                                                                  | ٦                                                                                                    |  |
| Report device ID when connected                                            | Disable <b>E</b>                                                                                                    |  |
| Setup password                                                             |                                                                                                    |  |
| <b>Serial Port 1</b>                                                       |                                                                                                    |  |
| Socket port<br>Interface<br>Baud rate, parity, data and stop bits          | TCP Server<br>4660<br><b>RS 232</b><br>$\begin{array}{ c c c c }\hline \multicolumn{1}{ c }{ \multicolumn{1}{ c }{ \multicolumn{1}{ c }{ \multicolumn{1}{ c }{ \multicolumn{1}{ c }{ \multicolumn{1}{ c }{ \multicolumn{1}{c }{ \multicolumn{1}{c }{ \multicolumn{1}{c }{ \multicolumn{1}{c }{ \multicolumn{1}{c }{ \multicolumn{1}{c }{ \multicolumn{1}{c }{ \multicolumn{1}{c }{ \multicolumn{1}{c }{ \multicolumn{1}{c }{ \multicolumn{1}{c }{ \multicolumn{1}{c }{ \multicolumn{1}{c }{ \multicolumn{1}{$<br>9600 |  |
| <b>Serial Port 2</b>                                                       |                                                                                                    |  |
| Socket port<br>Interface<br>Baud rate, parity, data and stop bits          | TCP Server<br>4661<br>RS 485 (Half Duplex)  <br>$\boxed{1}$ Even $\boxed{7}$ $\boxed{2}$ $\boxed{3}$<br>9600                                                                                                    |  |

Figura 2.4 Controlador del setup perteneciente a la web del convertidor Ethernet/ RS 485.

## <span id="page-27-0"></span>**2.2.1 Desarrollo de la comunicación OPC.**

Para desarrollar la comunicación entre PC/PLC se realiza una búsqueda en la ayuda del KepServerEX 4.0 y se escoge el protocolo de comunicación *Omron Host Link* , adecuado para el autómata Omron CQM1H, esta ayuda ofrece parámetros fundamentales para la configuración de la comunicación OPC, tales como, dispositivos soportados, protocolo de comunicación, parámetros de comunicación soportados, opción de encapsulado de Ethernet, entre otros (Figura 2.5).

#### **Device Setup Supported Devices** C20H, C200H, CQM1, Open **Communication Protocol** Omron Host Link **Supported Communication Parameters** Baud Rate - 9600 Parity - Even, or Odd<br>Data Bits - 7 or 8<br>Stop Bits - 1 or 2 **Ethernet Encapsulation** This driver supports Ethernet Encapsulation. Ethernet Encapsulation allows the driver to communicate with serial devices attached to an Ethernet network using a terminal server. The anti-aspectation mode is invoked by selecting it from the COM ID dialog on the channel properties page. More help on Ethernet Encapsulation can be found in the main OPC enterpret in the main OPC Server help file. **Maximum Number of Channels and Devices** Maximum number of channels and devices supported by this driver: 100 channels 32 devices

Figura 2.5 Setup de dispositivo Omron Host Link

En el Anexo 1 se muestra el direccionamiento del PLC CQM1 perteneciente a la ayuda del KEPServerEX.

#### <span id="page-28-0"></span>**2.3 Identificación de las variables dentro del proceso.**

La identificación de las variables inmiscuidas en el proceso y las cuales se utilizarán en la confección del supervisor se realiza con ayuda de trabajo de diploma realizado en años anteriores [\(Pascual, 2009\)](#page-46-1) y a partir de la ingeniera inversa en la programación del PLC. Al revisar cada uno de los bloques de programas y efectuar una serie de pruebas se llega a identificar parámetros fundamentales como; nombre, espacios de memoria y funciones de cada variable de interés para la confección del sistema supervisor.

Al concluir la identificación de las variables se crea en el software KEPServerEX un nuevo canal, para esto se utiliza como driver, Omron Host Link y como vía de comunicación *Ethernet Encapsulation* (Figura 2.8), de esta misma forma se lo incorpora un nuevo dispositivo que responde a los parámetros operacionales del PLC (Figura 2.9).

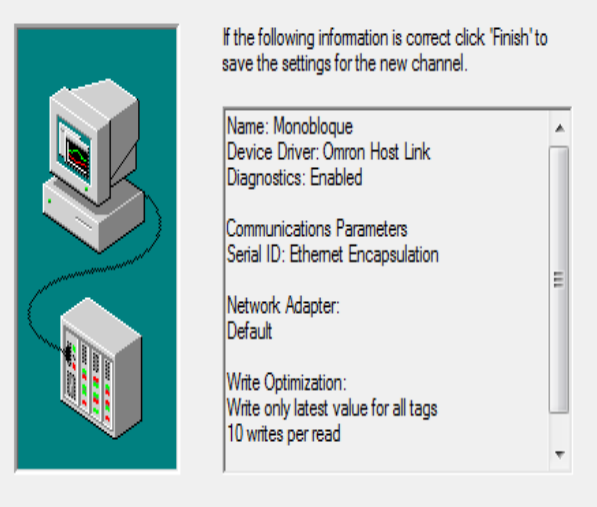

Figura 2.8 Creación de un nuevo canal de comunicación

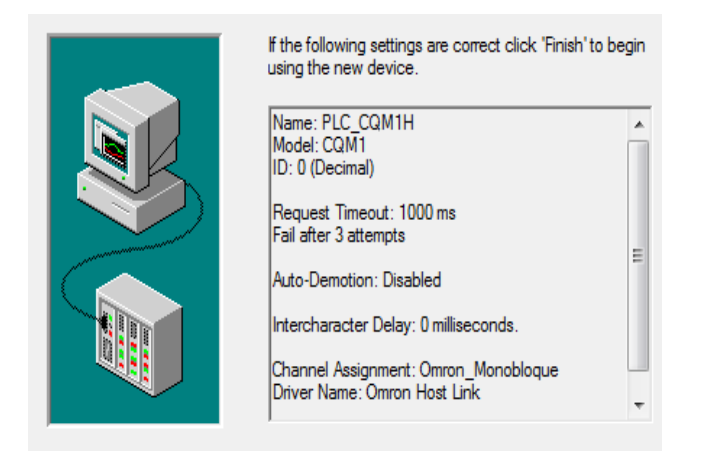

Figura 2.9 Incorporación de un nuevo dispositivo.

En el dispositivo creado en el KEPServerEX se ingresan una por una todas las variables identificadas anteriormente en PLC, así como sus correspondientes nombres, direcciones en la memoria y tipos de variables. A la aplicación se le incluyeron un total de 122 tags.

Los tipos de variables empleados para la confección del supervisor son Boolean, BCD (Decimal Codificado en Binario según sus siglas en inglés) y Word (Figura 2.10).

El resto de las variables se pueden observar en el Anexo 2.

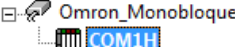

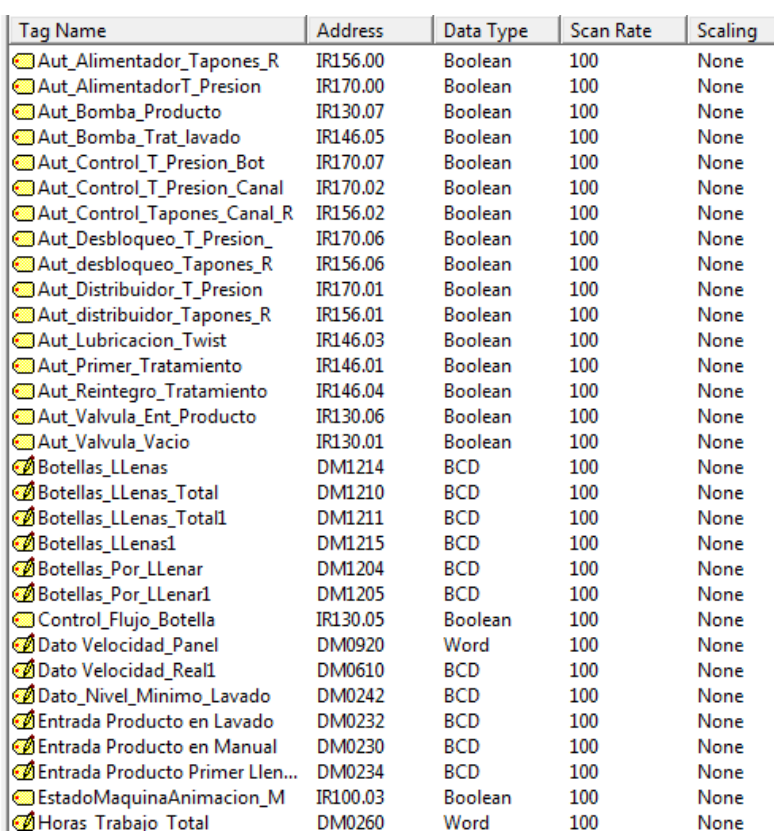

Figura 2.10 Ejemplo de variables identificadas.

#### <span id="page-30-0"></span>**2.4 Sistema supervisor para la máquina monobloque.**

Al conocer el funcionamiento y las características principales del Movicon X2, establecer la comunicación OPC e identificar las variables del proceso se pasa a desarrollar la interfaz gráfica del supervisor, para ello se tiene en cuenta que fuese lo más similar posible a la antes existente y así los operarios se adaptaran al sistema con mayor facilidad.

#### **Lista de variables en Movicon X2.**

Las variables ya identificadas en el KEPServerEX se incluyen en Movicon X2 mediante el servicio OPC Client (Figura 2.11), para facilitar el trabajo se identifican las más importantes en la sección *Real Time DB, Lista de Variables*.

Al acceder a la *Ventana de Propiedades* es posible asignarle a cada variable características propias como son: nombre, tipo (bit, word, float, dword, byte), dirección, entrada y/o salida y habilitar propiedades como comunicación OPC, escalado, entre otras. Se insertaron en el proyecto un total de 122 variables (Figura 2.12).

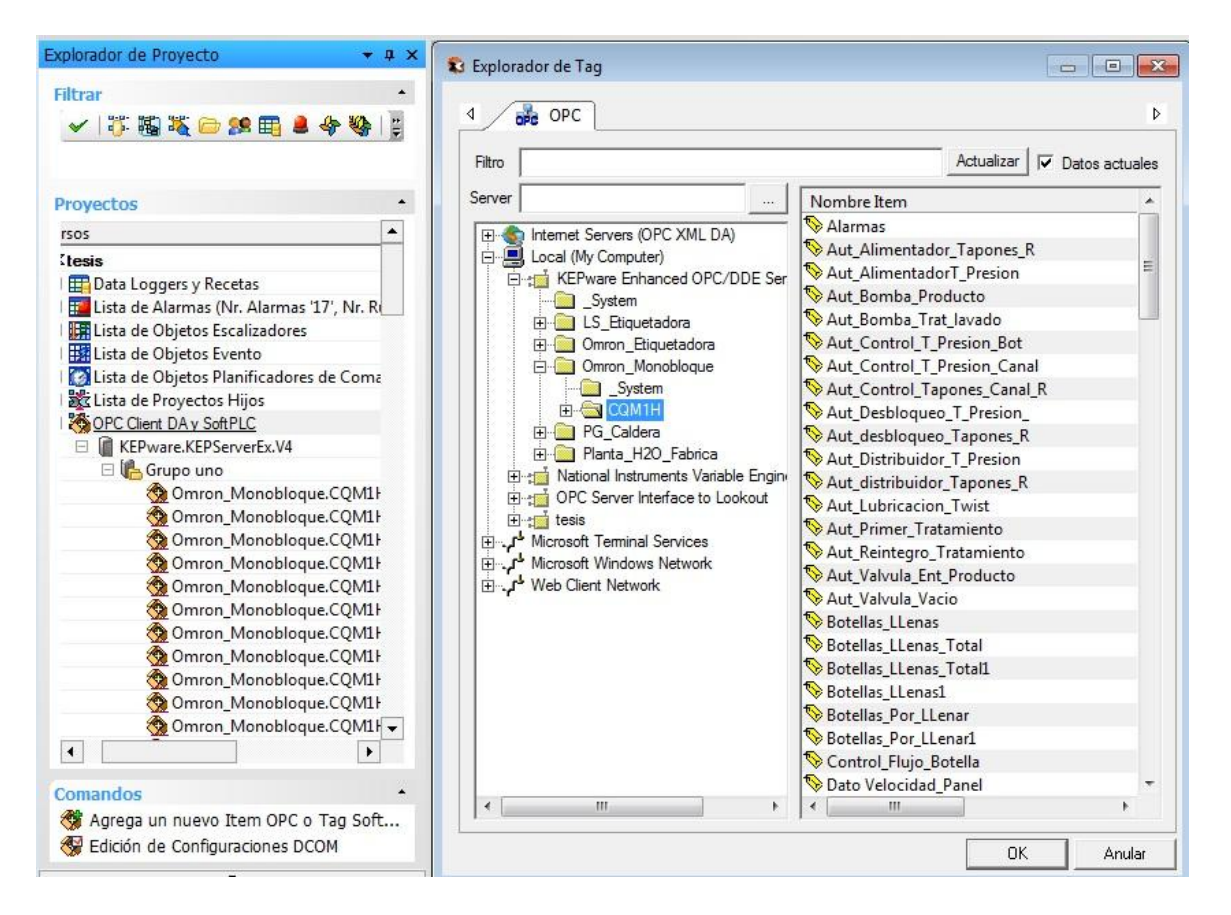

Figura 2.11 Variables insertadas mediante OPC.

| Recursos                                                                       | ▲ |
|--------------------------------------------------------------------------------|---|
| <b>Po Real Time DB</b>                                                         |   |
| Lista Comm.Drivers                                                             |   |
| $\Box$ $\Box$ Lista de Variables (Tags) (Tags 123, Ultimo pico bytes en uso 0) | 틔 |
| 01 Omron_Monobloque_CQM1H_Aut_Alimentador_Tapones_R                            |   |
| 01 Omron_Monobloque_CQM1H_Aut_AlimentadorT_Presion                             |   |
| 01 Omron_Monobloque_CQM1H_Aut_Bomba_Producto                                   |   |
| 01 Omron_Monobloque_CQM1H_Aut_Bomba_Trat_lavado                                |   |
| 01 Omron_Monobloque_CQM1H_Aut_Control_T_Presion_Bot                            |   |
| 01 Omron_Monobloque_CQM1H_Aut_Control_T_Presion_Canal                          |   |
| 01 Omron_Monobloque_CQM1H_Aut_Control_Tapones_Canal_R                          |   |
| 01 Omron_Monobloque_CQM1H_Aut_Desbloqueo_T_Presion_                            |   |
| 01 Omron_Monobloque_CQM1H_Aut_desbloqueo_Tapones_R                             |   |
| 01 Omron_Monobloque_CQM1H_Aut_Distribuidor_T_Presion                           |   |
| 01 Omron_Monobloque_CQM1H_Aut_distribuidor_Tapones_R                           |   |
| 01 Omron_Monobloque_CQM1H_Aut_Lubricacion_Twist                                |   |
| 01 Omron_Monobloque_CQM1H_Aut_Primer_Tratamiento                               |   |
| 01 Omron_Monobloque_CQM1H_Aut_Reintegro_Tratamiento                            |   |
| 01 Omron_Monobloque_CQM1H_Aut_Valvula_Ent_Producto                             |   |
| 01 Omron_Monobloque_CQM1H_Aut_Valvula_Vacio                                    |   |
| w. Omron_Monobloque_CQM1H_Botellas_LLenas                                      |   |
| w. Omron_Monobloque_CQM1H_Botellas_LLenas_Total                                |   |
| w. Omron_Monobloque_CQM1H_Botellas_LLenas_Total1                               |   |
| w. Omron_Monobloque_CQM1H_Botellas_LLenas1                                     |   |
|                                                                                |   |

Figura 2.12 Sección Real Time DB, Lista de Variables.

#### **Sinópticos**

Como requisito indispensable para la elaboración de los sinópticos del SCADA, se realiza un estudio detallado del proceso de producción y el HMI utilizado por la máquina monobloque de la empresa, ya que la idea era lograr una interfaz lo más parecida a la ya existente y de esta manera, hacerla más familiar a la vista del operador. A partir de fotos del HMI original y en colaboración con el operador y el ingeniero principal se realizaron bosquejos preliminares hasta llegar a la arquitectura a implementar; para desarrollar la interfaz gráfica ya diseñada se utilizan las librerías de símbolos y los objetos que dispone el Movicon X2, se insertan figuras y objetos a las diferentes pantallas que representan las partes del proceso de embotellado para lograr que su apariencia fuera lo más real posible.

El SCADA para la máquina monobloque de la Ronera Central "Agustín Rodríguez Mena" consta de 24 pantallas para la visualización y control del proceso (Figura 2.13), en estas se exponen las principales variables de interés para el operador. La pantalla principal con la que se inicia la aplicación SCADA tiene como nombre "Monobloque", desde esta el operario supervisará de manera general el proceso de embotellado. Existen dos variantes para acceder al resto de los sinópticos que muestran información detallada del proceso, directamente desde los botones de la pantalla principal o a partir de los menús.

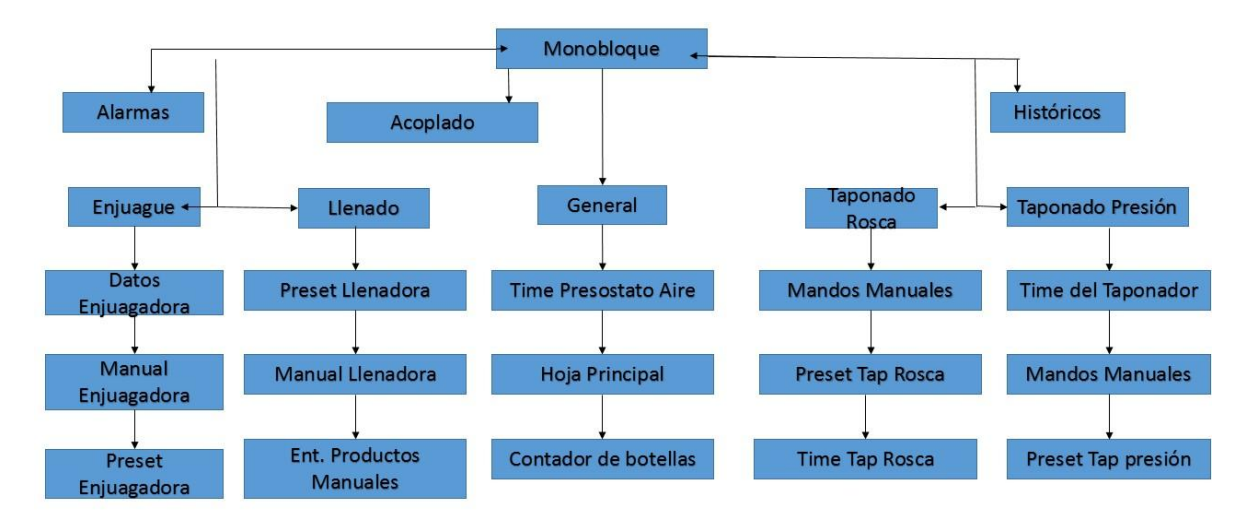

NOTA: De todas la pantallas se puede acceder a las Alarmas.

Figura 2.13 Arquitectura de navegación entre los sinópticos del SCADA.

Sinópticos que opera la máquina en modo manual.

Existen varios sinópticos encargados de operar las partes de la máquina de modo manual, lo cual resulta de gran utilidad en el proceso, ya que al cambiar el modo de uso se facilita la limpieza y la realización de pruebas.

Un requisito indispensable en el trabajo con las pantallas de uso manual es que al salir de ellas todas las variables deben quedar con el valor de cero, en caso de que alguna de ellas no lo esté se activará un script que resetea cada variable al salir de la pantalla (figura 2.14).

#### Sub Main

```
M Valvula Vacio=0
M Bomba Ent Producto=0
M Valvula Ent Producto=0
M_Valvula_Descarga_Producto=0
M_Lavado_Exterior_Grifos=0
M_Lavado_Distribuidor=0
M_Descarga_Tubo_Vacio=0
Aut Valvula Vacio=0
Control_Flujo_Botella=0
Estado Valvula Ent producto=0
Aut Bomba Ent Producto=0
```
End Sub

Figura 2.14 Script realizado para poner las variables en cero.

Sinóptico que regula la altura.

Este sinóptico es el encargado de regular la altura de las distintas partes de la máquina, esta operación es de vital importancia ya que todas las botellas que se utilizan para la fabricación del producto no poseen el mimo tamaño.

#### **Alarmas**

La visualización de alarmas constituye un elemento fundamental para el control y supervisión de cualquier proceso industrial. En caso de alguna situación indeseada se debe emitir una serie de alertas que evitan situaciones de emergencias potencialmente peligrosas, no únicamente para el proceso productivo sino como amenaza para la seguridad de los trabajadores. De allí la importancia de una correcta visualización de las alarmas diseñadas.

La misma aporta datos importantes como el estado de la alarma, el momento en que ocurrió, el tiempo de duración, una breve descripción y el lugar de origen. Consta con propiedades de sonido, para llamar la atención del operador con mayor rapidez.

Las alarmas se crean en la *lista de alarmas* del explorador de proyecto (Figura 2.15), después de configurar cada una de ellas se procede a asociar las variables con las alarmas, luego estas se activan cuando esta variable cumpla con los requisitos del umbral.

En el Anexo 3 se muestra el código de programación en el PLC a través del cual se identificaron las variables.

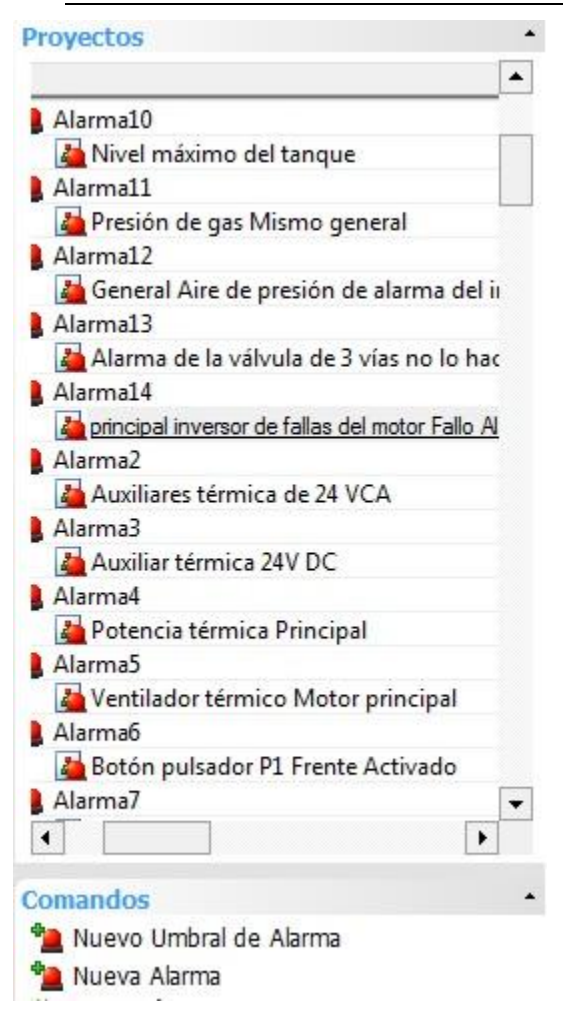

Figura 2.15 Ejemplos de creación de alarmas.

#### **Menús**

Una de las formas de acceder al contenido requerido por el operador es a través de los menús, estos aparecen en cada sinóptico y permiten un trabajo más sencillo y con mayor transparencia. Son realizados con los llamados *Ítem Menú e Ítem Popup* (Figura 2.16).

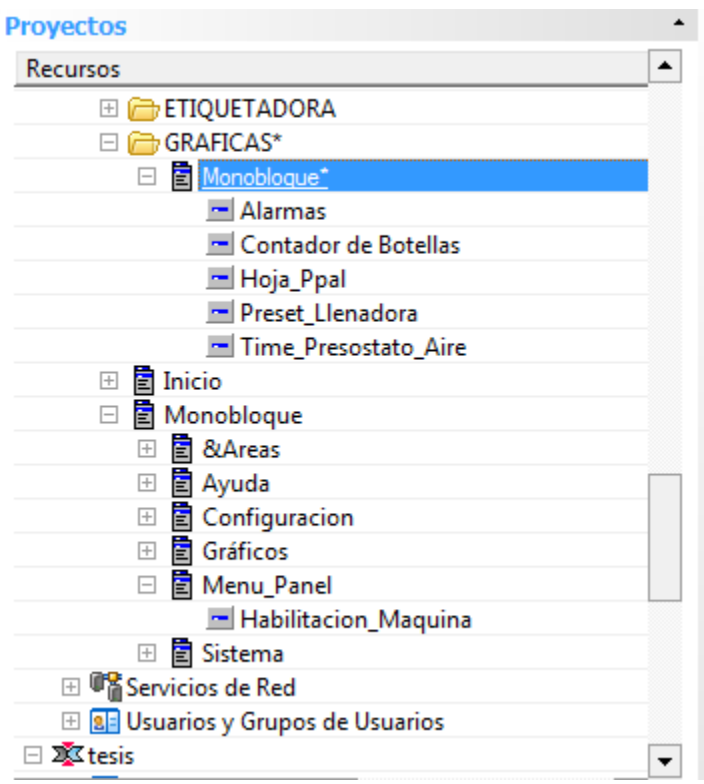

Figura 2.16 Ítem Menú e Ítem Popup realizados en el Supervisor.

#### **Implementación de los botones de activar o desactivar las distintas partes de la máquina.**

En todos los sinópticos del SCADA aparecen los botones de activar o desactivar las distintas partes de la máquina entre ellos están la llenadora, enjuagadora, taponado de presión, taponado de rosca, reset, posición, acoplado, bloqueo, lavado y cinta (Figura 2.17).

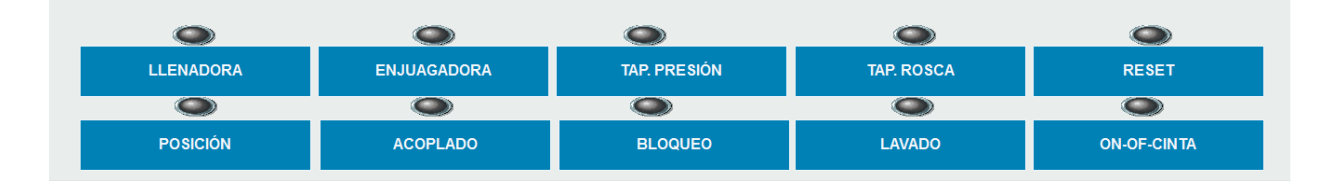

Figura 2.17 Botones de activar o desactivar las distintas partes de la máquina.

En el HMI anteriormente existente estos botones se activaban o desactivan al utilizar dos teclas a la vez, por ejemplo, alt + F2 (al ser F2 la referente a la llenadora). En el supervisor tenemos la necesidad de hacerlo con un solo botón, para ello se realizó ingeniera inversa al código de programación del PLC y se notó que en la dirección DM4021 existía una variable de tipo Word y que cada bits que los integraba se correspondía con una tecla distinta del HMI, de esa manera para activar la llenadora en la opción comando al oprimir de las propiedades, debíamos introducir el número 34 en decimal que al convertirlo en binario obteníamos 100010 donde el primer uno de izquierda a derecha se correspondía con la tecla "alt" y el otro con la opción de la llenadora y de esta manera para los demás botones (Figura 2.18). Por causa de un retardo de tiempo en la ejecución de esta tarea, se introdujo un led con un impulso temporizado al presionar el botón para mostrarle al operador que había sido oprimido.

Otro aspecto a tener en cuenta fue que para activar los botones era solamente necesario un pulso, es decir, que al soltarlo el valor asignado debía volverse cero nuevamente y el botón quedaría activado, entonces para desactivarlo se haría igual forma; para ello en la opción comando al soltar se le asignaba el valor de cero.

#### <span id="page-37-0"></span>**2.5 Valoraciones finales del capítulo**

- La máquina monobloque de la Ronera Central es la encargada del proceso embotellado, combina el enjuague, llenado, taponado de presión y taponado de rosca en un solo bloque funcional. El autómata encargado del control de la máquina monobloque, es el SYSMAC CQM1H de OMROM, este constituye un dispositivo de grandes prestaciones.

- Se propone la arquitectura a seguir para lograr la comunicación entre la PC y el PLC y se exponen los pasos para su correcta implementación.

- Se logra la identificación de todas las variables relacionadas con el proceso.

- Se desarrolla el sistema de supervisión con un total de 122 variables y 24 pantallas para la supervisión, se diseñan las 128 alarmas digitales que intervienen en el proceso y se crean los menús para la navegación en el sistema.

## <span id="page-38-0"></span>**CAPÍTULO 3. PRUEBAS REALIZADAS AL SISTEMA DE SUPPERVISIÓN.**

En el presente capítulo se muestran los resultados arrojados tras una serie de pruebas de campo realizadas al sistema de supervisión y por último se realiza un análisis económico del proyecto para determinar si la realización del mismo es rentable.

#### <span id="page-38-1"></span>**3.1 Pruebas de campo realizadas al supervisor.**

Al concluir el desarrollo del proyecto se pasa a realizar una serie de pruebas de campo para validar su correcto funcionamiento y puesta en marcha por la empresa.

Una vez terminado y conectado de manera correcta, se puede observar como los valores de las variables del proceso se reflejan en las distintas pantallas del supervisor y al realizar alguna acción sobre estas variables, afectan de igual forma el funcionamiento de la máquina monobloque del proceso, por lo que se puede concluir que existe intercambio de datos entre PC/PLC. Los operadores que habían trabajado con el HMI anterior certificaron la gran similitud existente en la interfaz gráfica creada. Las pruebas se realizaron en cada aspecto referente al sistema creado (pantallas creadas para la visualización y control, así como las referentes a alarmas, menús, etc), al validar su correcto funcionamiento entonces se pasa a operar de manera permanente del sistema de supervisión creado.

#### <span id="page-38-2"></span>**3.1.1 Comunicación OPC entre el supervisor y el autómata**

Se comprueba la comunicación entre el PLC y PC al ejecutar en la barra de herramientas del KEPServerEX la opción Quick Client, la cual permite observar en las estadísticas del monobloque el flujo de datos existentes y por correspondiente se puede concluir que existe comunicación. (Figura 3.1).

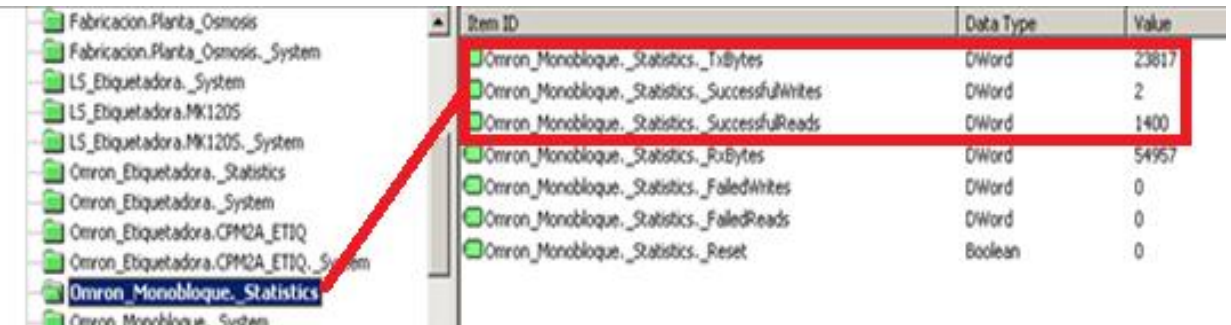

Figura 3.1 Comprobación de la comunicación.

#### <span id="page-39-0"></span>**3.1.2 Sinópticos**

El sistema de supervisión para la máquina monobloque de la Ronera Central "Agustín Rodríguez Mena" consta de veinticuatro pantallas. Dentro de las cuáles se encuentra la pantalla principal, (Figura 3.2), desde donde el operario supervisará de manera general el proceso de embotellado. Este sinóptico también contiene las cuatro subsistemas incluidos dentro monobloque (enjuague, llenado, taponado de presión y taponado de rosca) , dos casillas de edición con la hora (en modo solo lectura) y fecha (asociadas a variables del sistema), las esteras transportadoras, un símbolo destinado a alertar al trabajador que existe un fallo en la comunicación, un indicador de alarma que informara al operador ante cualquier señal imprevista en el proceso, de manera que este pueda acceder a la pantalla dedicada a las alarmas y encontrar la información específica de esta. Cada máquina en particular posee una "zona caliente" para que el operario pueda acceder de manera rápida a la pantalla correspondiente y operar sobre él. Se comprueba el correcto funcionamiento del sistema al ejecutar acciones sobre las variables existentes en las distintas pantallas y de esta manera se ve reflejado en el proceso de la máquina monobloque el impacto que trajo consigo la acción anterior. De esta manera se tiene seguridad del correcto funcionamiento del supervisor.

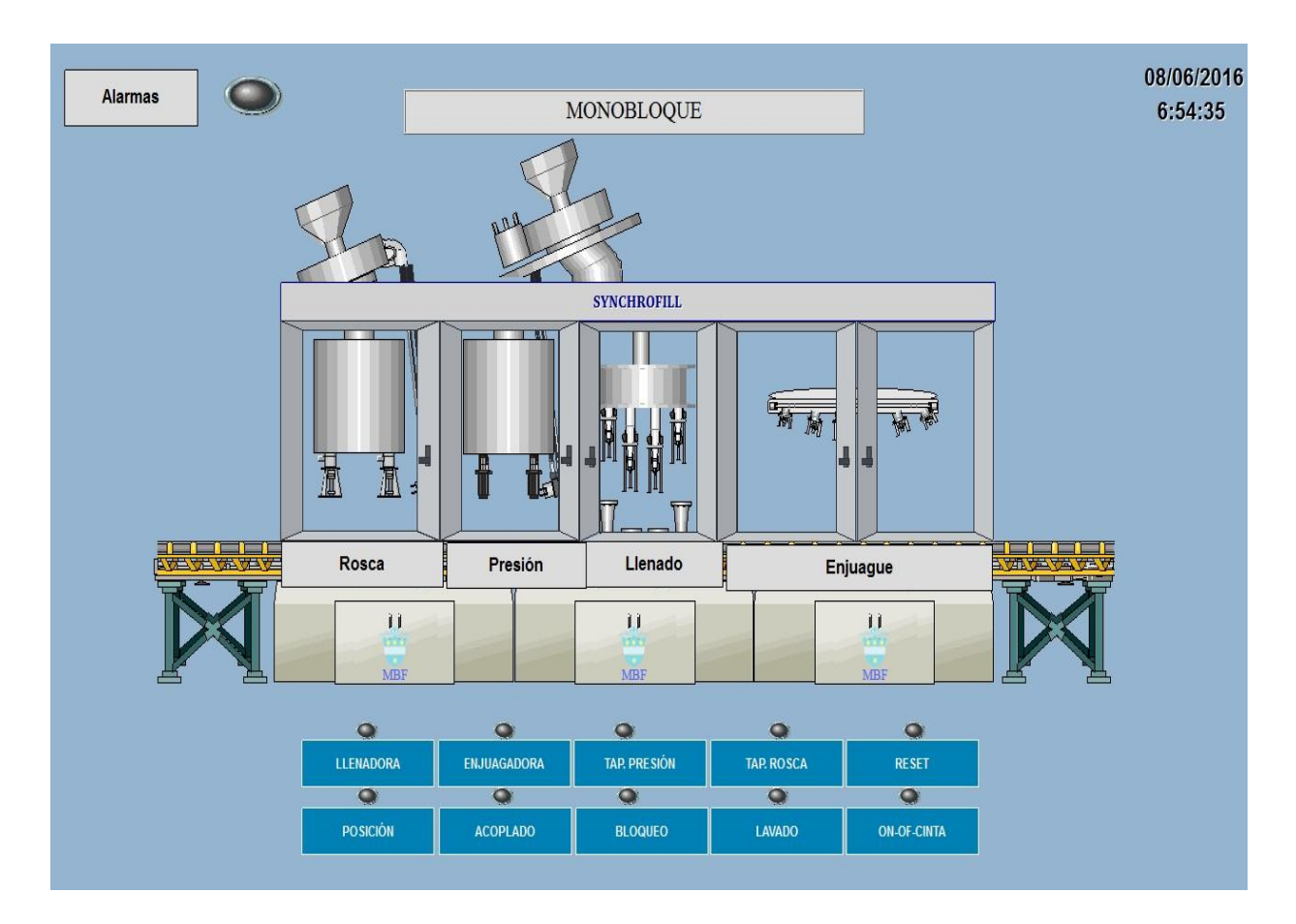

Figura 3.2 Pantalla principal del monobloque.

## **Sinópticos que opera la máquina en modo manual**

Los cuatro sinópticos encargados de operar las partes de la máquina de modo manual, funcionan de manera eficiente y al pasar a otra pantalla cualquiera, todos los valores quedan en cero, de esta forma se cumplen los requisitos impuestos por la empresa (Figura 3.3)

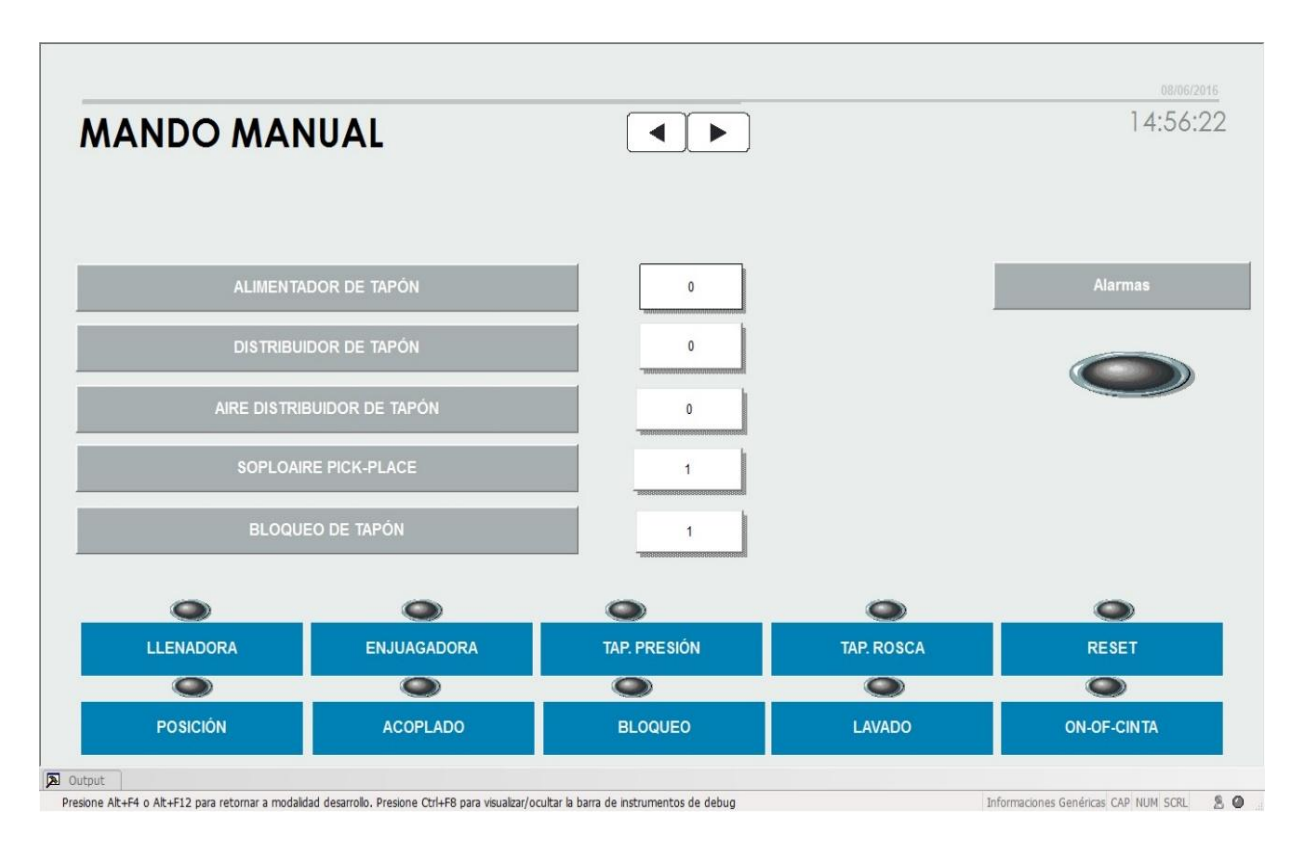

Figura 3.3 Ejemplo de pantalla para la operación en modo manual.

## <span id="page-41-0"></span>**3.1.3 Alarmas**

Se configuran un total de 128 alarmas digitales (Figura3.4), todas identificadas mediante la ingeniería inversa realizada en la programación del PLC, estas se clasificaron según su nombre, estado de activación y nivel de prioridad.

Se crean dos ventanas de alarmas, un la primera se muestran las activas, es decir, su valor es igual a uno, y en la segunda las inactivas valor en cero.

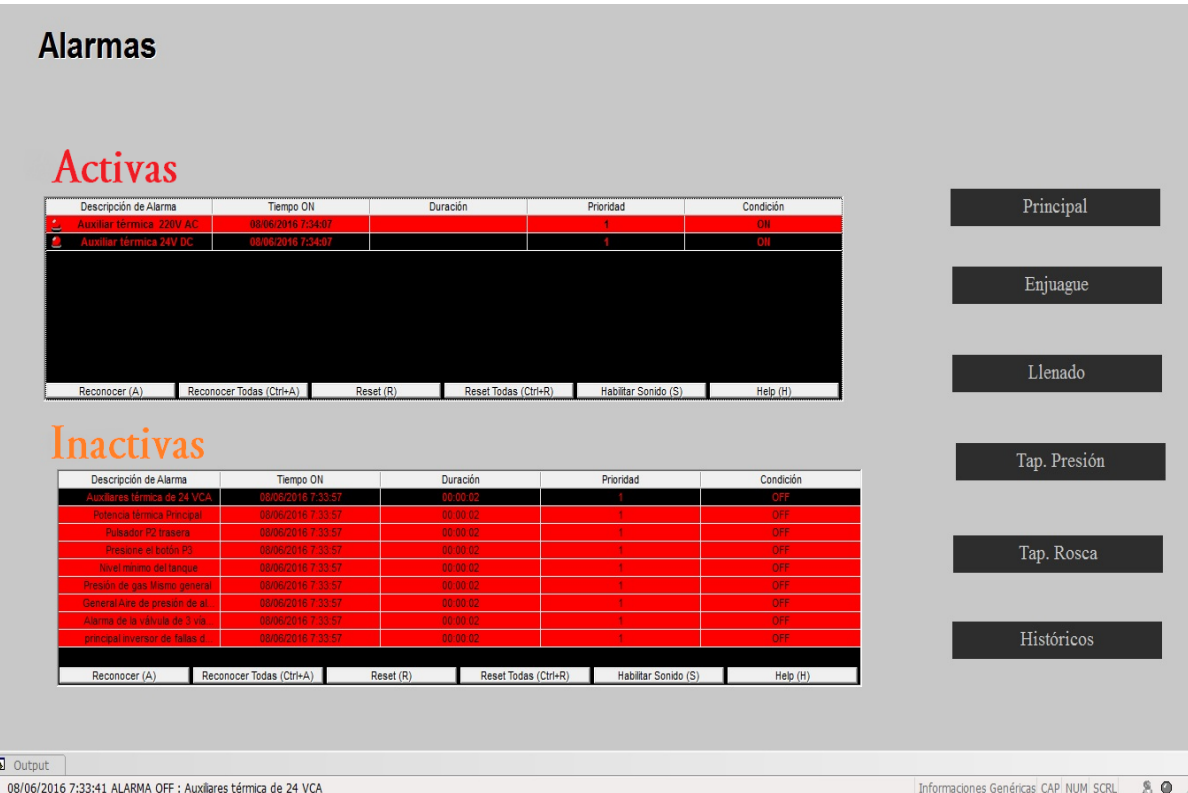

Figura 3.4 Pantalla dedicada a alarmas.

## <span id="page-42-0"></span>**3.2 Valoración económica**

Debido a la situación económica por la que atraviesa el país las empresas enfocan su labor al ahorro de los recursos financieros. Por esta razón la realización de la valoración económica del proyecto resulta necesario, ya que permite tener el control de los valores empleados y constituye un punto de referencia para establecer mejoras administrativas en la ejecución de futuros trabajos.

Para la ejecución del proyecto fue necesaria la compra de los siguientes productos:

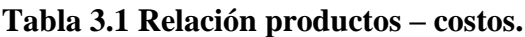

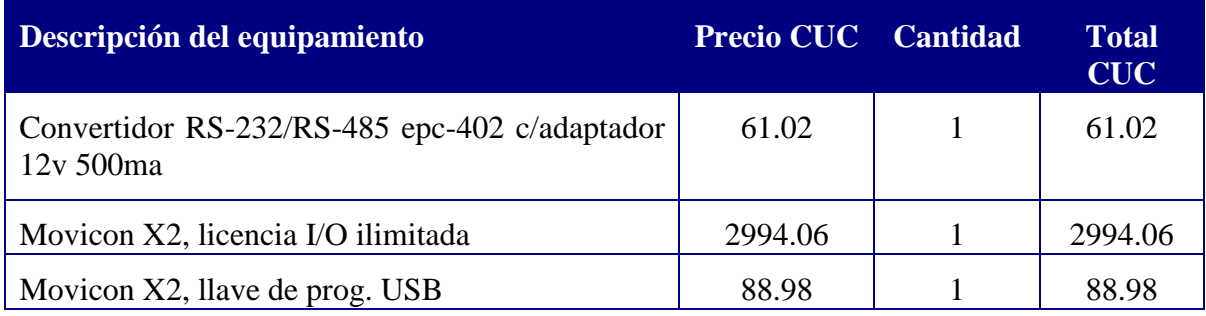

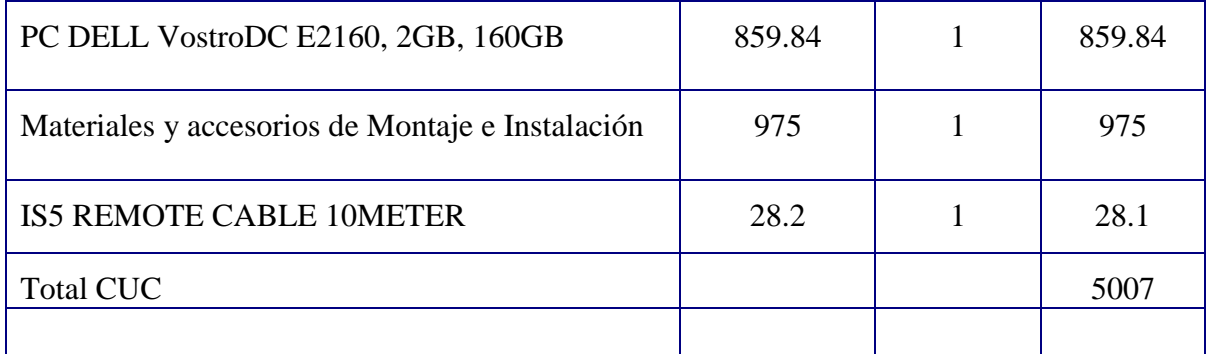

De acuerdo con lo anteriormente expuesto, la inversión en el proyecto para la creación de un sistema supervisor sería igual a **5007** CUC.

Con la implementación de este sistema se estima que la disminución de las paradas existentes en cada jornada laboral (ocho horas) se reduzca de una hora a 45 minutos, por lo que se obtiene un aumento de la producción de 800 cajas/jornada laboral a 1066 cajas/jornada laboral. Este ahorro de tiempo con el respectivo aumento de la producción brindaría una ganancia de 266 cajas por 12 CUC que equivaldría a 3192 CUC por jornada laboral.

Este análisis se realizó sin incluir los gastos por indicadores energéticos, combustible y salario. Fue realizado con valores aproximados puesto que según la empresa esta información financiera es clasificada. A pesar de todo esto el proyecto se amortiza en un pequeño plazo, entonces es factible la implementación del sistemas de supervisión en la ronera.

#### <span id="page-43-0"></span>**3.3 Valoraciones finales del capítulo**

- El flujo de datos existente en el Quick Client del KEPServerEX determina que existe comunicación entre la PC y el PLC.

- El sistema de supervisión para la máquina monobloque de la Ronera Central "Agustín Rodríguez Mena" consta de 24 pantallas, dentro de las cuáles se encuentra la pantalla principal, desde donde el operario supervisa de manera general el proceso de embotellado, desde esta es posible acceder a las restantes.

- Se configuran un total de 128 alarmas, para clasificarlas se tiene en cuenta su nombre, nivel de prioridad y estado en que se encuentran, activas (*ON*) o desactivas (*OFF*).

- Se demuestran que la inversión es rentable para la empresa ya que se obtiene una ganancia de 3192 CUC por jornada laboral, lo que hace que la inversión se pague en poco tiempo.

## <span id="page-45-0"></span>**CONCLUSIONES Y RECOMENDACIONES**

#### <span id="page-45-1"></span>**CONCLUSIONES**

-Con la utilización del software Movicon X2 se pude crear una interfaz gráfica para el sistema de supervisión de la máquina monobloque, que garantiza un espacio de trabajo práctico y eficiente y disminuye los tiempos de desarrollo en la creación de aplicaciones.

- Con el establecimiento de la comunicación PC/PLC, se garantiza un correcto intercambio de datos para lograr un espacio de trabajo fiable entre el operador y el sistema.

- Mediante el método de ingeniería inversa se pueden identificar las variables inmiscuidas en el proceso de la máquina monobloque, las cuales resultan esenciales para operar el sistema supervisor.

-Con el diseño de un sistema de supervisión para la máquina monobloque encargada del enjuague, llenado, taponado de presión y taponado de rosca del proceso de embotellado, se ofrecen las mismas prestaciones del HMI antes existente.

#### <span id="page-45-2"></span>**RECOMENDACIONES**

-Implementar el funcionamiento del proyecto en un HMI que soporte la aplicación SCADA.

-Extender el sistema supervisor a procesos análogos con la máquina monobloque en las demás roneras del país donde no se cuente con un HMI.

## <span id="page-46-0"></span>**REFERENCIAS BIBLIOGRÁFICAS**

- <span id="page-46-7"></span>CONTRERAS, Y. A. 2011. *Implementación de la Interfaz Hombre-Máquina para el Sistema de Automática Dunas 5.* UCLV.
- <span id="page-46-10"></span>CONTROL.NET, I. Y. 2010. *La tecnología OPC: Ole for Process Control ... hasta el cansancio*
- [Online]. Available: [http://www.instrumentacionycontrol.net/cursos](http://www.instrumentacionycontrol.net/cursos-libres/automatizacion/curso-redes-industriales/item/285-la-tecnolog%C3%ADa-opc-ole-for-process-control--hasta-el-cansancio.html)[libres/automatizacion/curso-redes-industriales/item/285-la-tecnolog%C3%ADa](http://www.instrumentacionycontrol.net/cursos-libres/automatizacion/curso-redes-industriales/item/285-la-tecnolog%C3%ADa-opc-ole-for-process-control--hasta-el-cansancio.html)[opc-ole-for-process-control--hasta-el-cansancio.html](http://www.instrumentacionycontrol.net/cursos-libres/automatizacion/curso-redes-industriales/item/285-la-tecnolog%C3%ADa-opc-ole-for-process-control--hasta-el-cansancio.html) [Accessed 15/02/2016.
- <span id="page-46-12"></span>DISINEL. 2009. *KEPServerEX 4.0 Servidor OPC de altas prestaciones.* [Online]. Available: [http://www.disinel.com/Disinel%20Web/INFILINK/KEPServerEx\\_00.htm.](http://www.disinel.com/Disinel%20Web/INFILINK/KEPServerEx_00.htm)
- <span id="page-46-2"></span>FIMER. 2015. *Monoblock* [Online]. Available: [http://www.fimer.it/portfolio](http://www.fimer.it/portfolio-articoli/monoblock/?lang=es)[articoli/monoblock/?lang=es.](http://www.fimer.it/portfolio-articoli/monoblock/?lang=es)
- <span id="page-46-11"></span>FUNDATION, O. 2016. *OPC Unified Architecture* [Online]. Available: https://opcfoundation.org/ [Accessed 14/04/2016.
- <span id="page-46-6"></span>GARCÍA, L. H. 2009. Desarrollo del SCADA para la Máquina Etiquetadora de la Ronera Central empleando el Software de Desarrollo Movicon X2
- <span id="page-46-9"></span>MIRABENT, R. V. 2011. *Diseño de un sistema SCADA para el monitoreo de variables eléctricas utilizando el analizador de redes WM14-DIN.* UCLV.
- <span id="page-46-1"></span>PASCUAL, O. U. 2009. *Desarrollo del SCADA para la Máquina Embotelladora de la Ronera Central, empleando el Software Movicon X2.* Universidad Central "Marta Abreu" de Las Villas.
- <span id="page-46-4"></span>PROGEA 2007. We present you the future(Presente en tu futuro).
- <span id="page-46-5"></span>PROGEA 2009. Movicon SCADA/HMI Software Supervision, Control, And Data Acquisition.
- <span id="page-46-13"></span>S.A., A. 2015. *CPU para PLC Omron SYSMAC CQM1H* [Online]. [Accessed 02/03/2016.
- <span id="page-46-3"></span>SOHLBERG, B. 1998. Using grey box models predictive control and fault detection methods Springer. *Supervision and control for industrial processes*.
- <span id="page-46-8"></span>VAILLANT, Y. L. 2010. *Implementación del control y supervisión de la planta de recuperación de CO2 de la cervecería Antonio Díaz Santana.*

## <span id="page-47-0"></span>**ANEXOS**

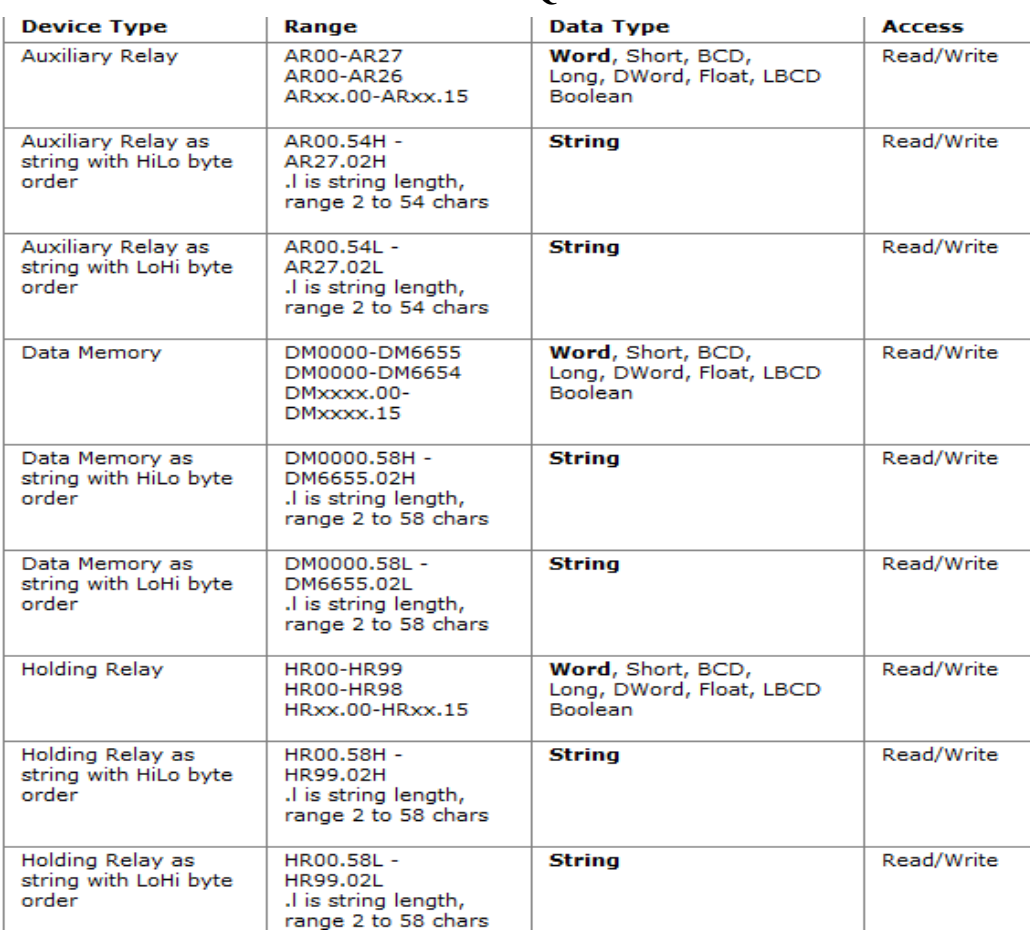

## <span id="page-47-1"></span>**Anexo 1 Direccionamiento del PLC CQM1**

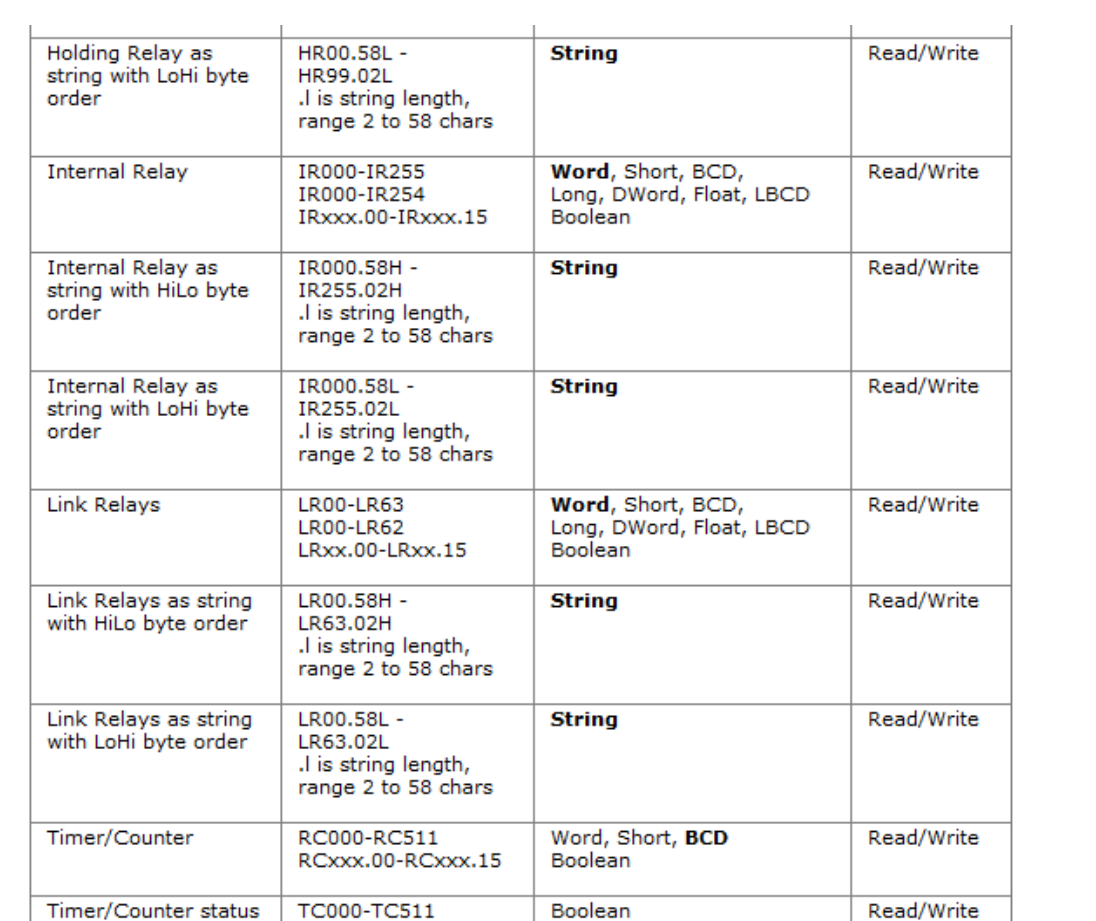

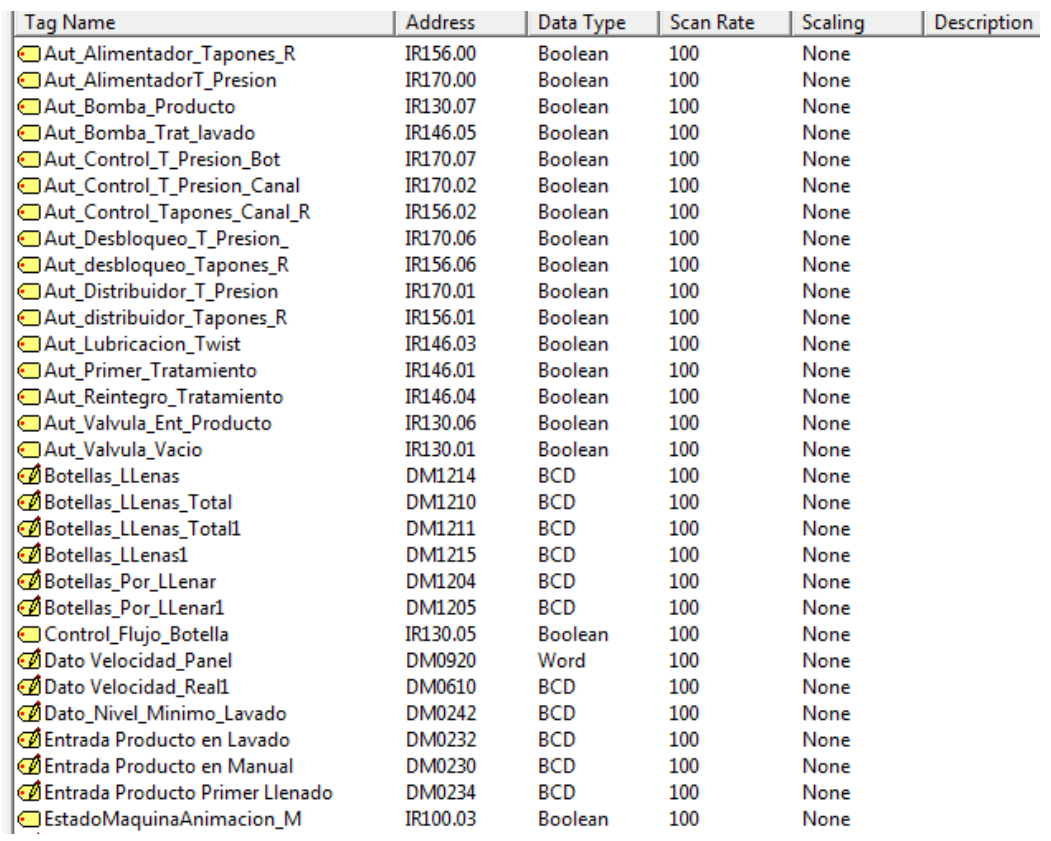

## <span id="page-49-0"></span>**Anexo 2 Lista completa de las variables identificadas en el proceso.**

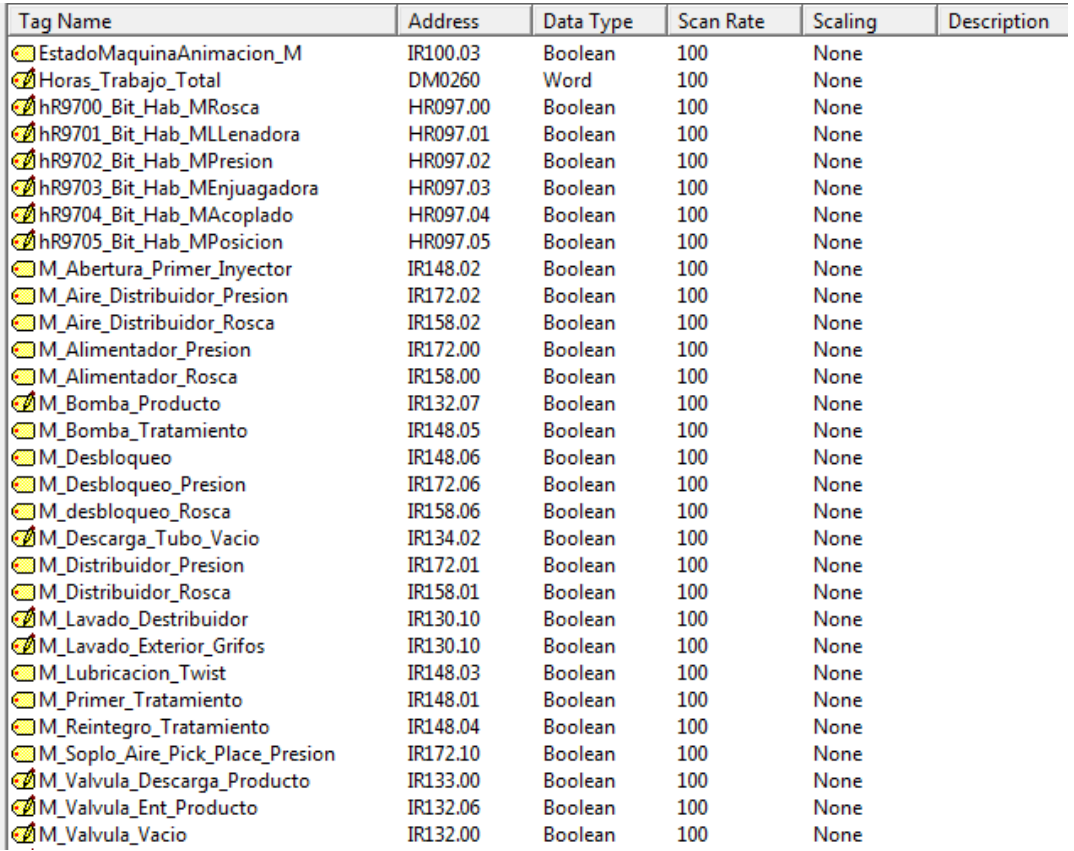

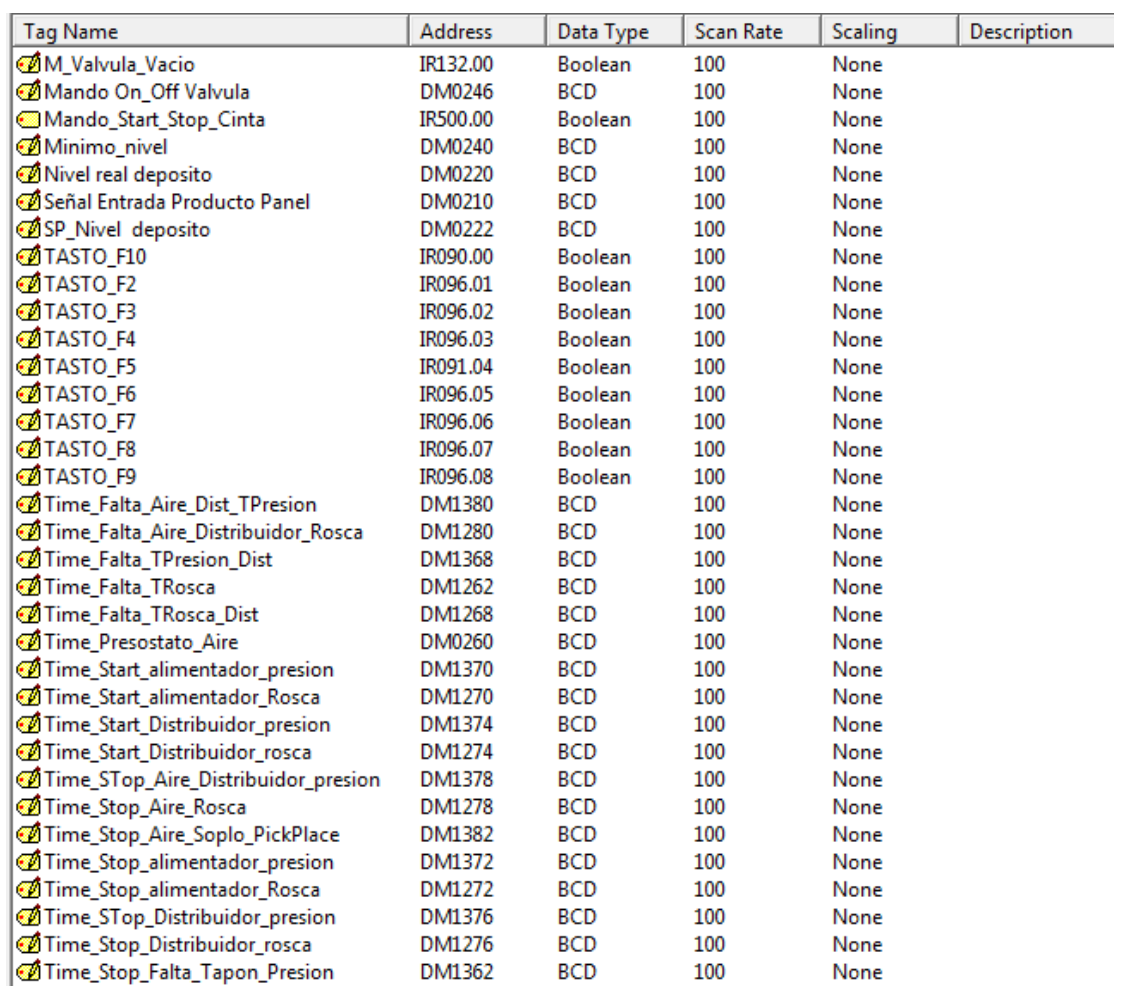

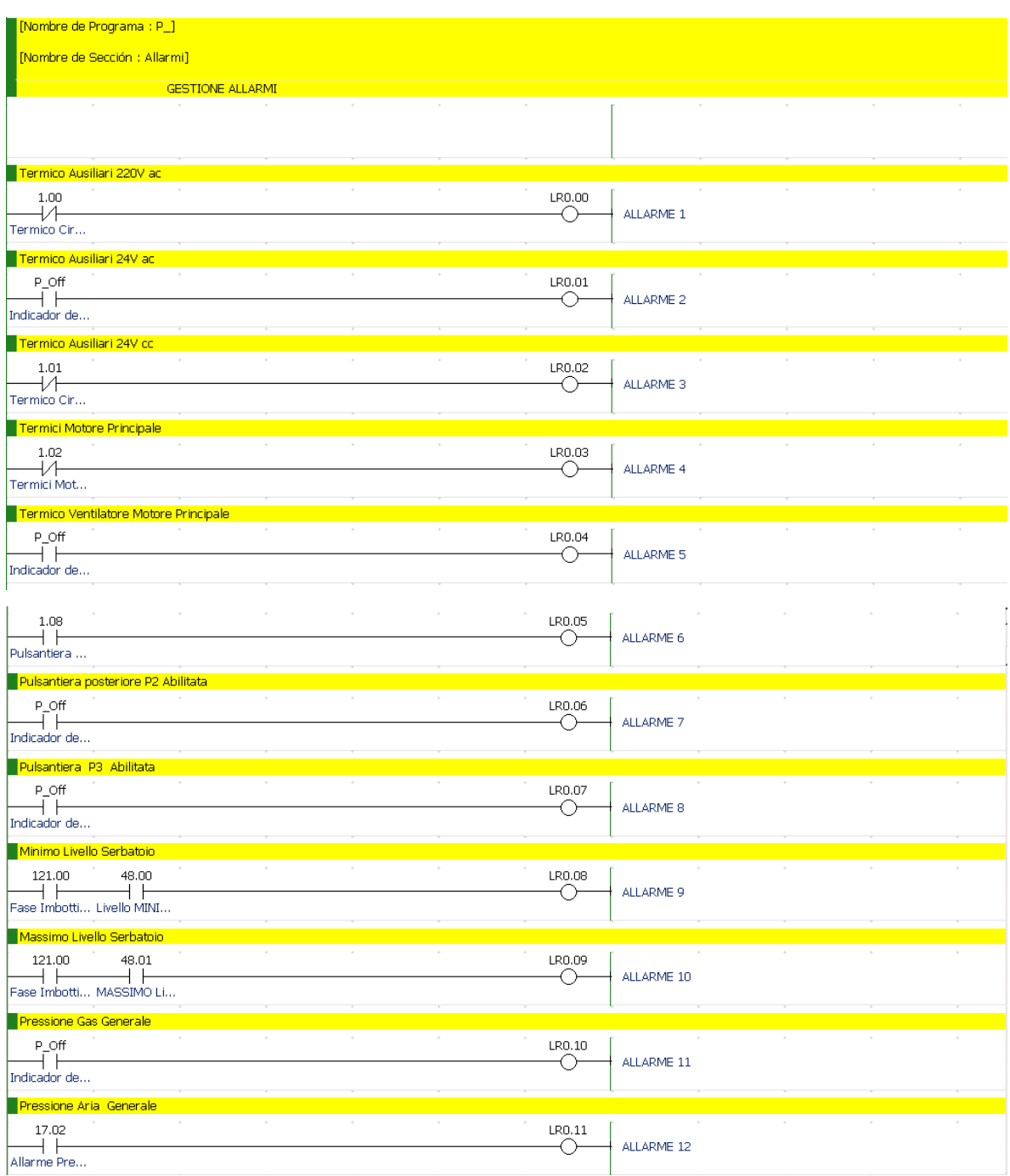

## <span id="page-52-0"></span>**Anexo 3 Lista de alarmas identificadas en la programación del PLC.**

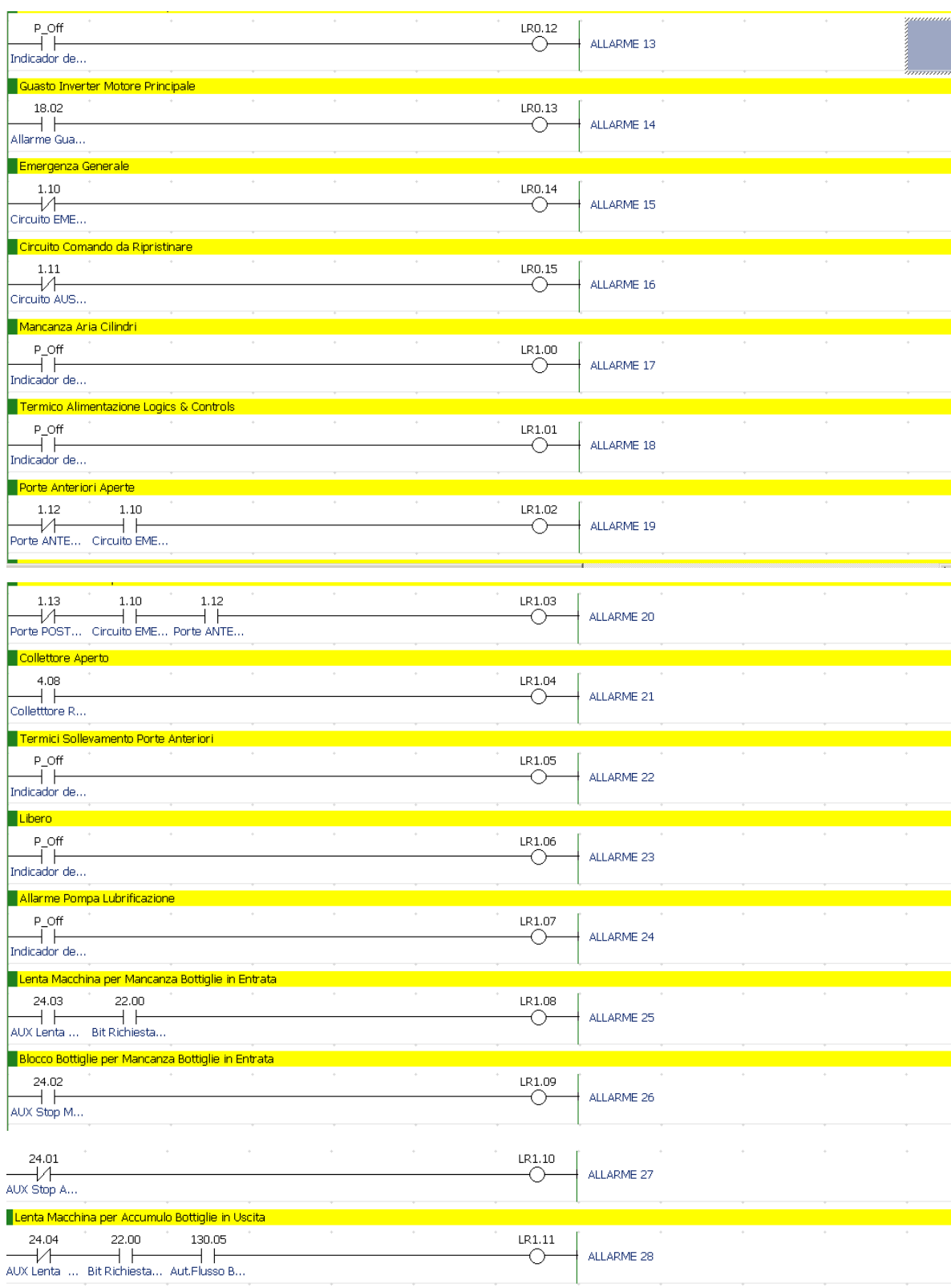

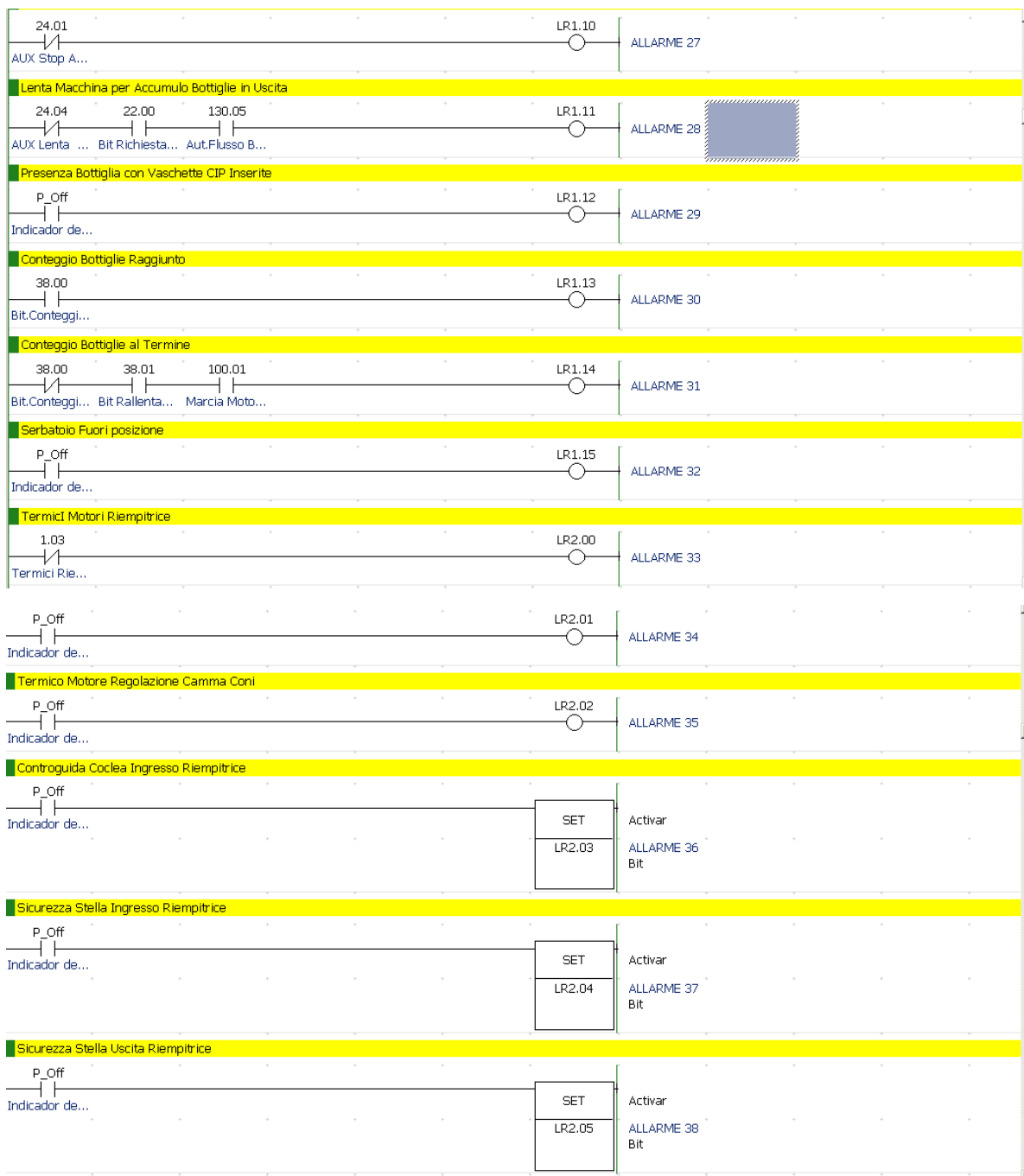

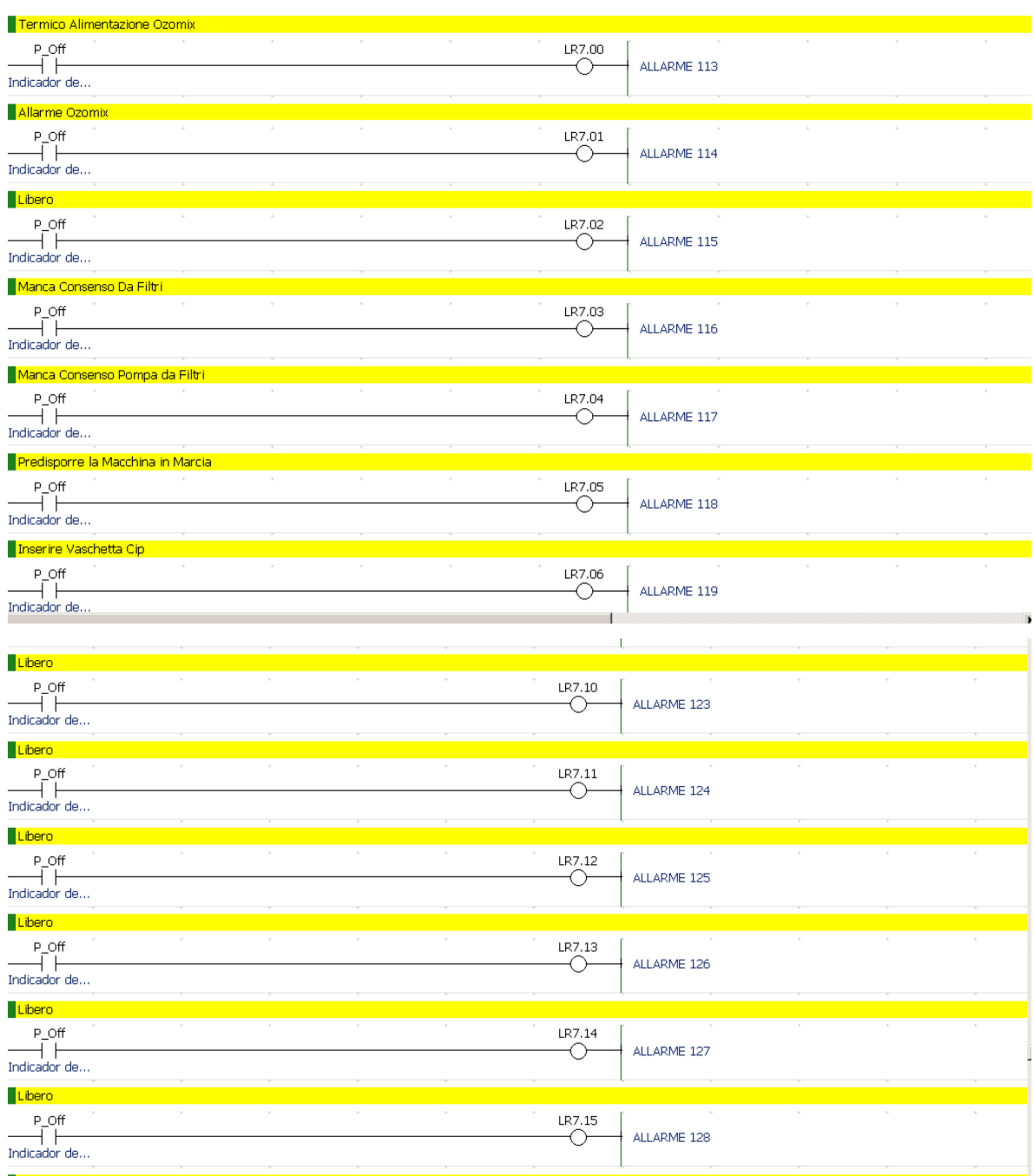

<span id="page-55-0"></span>**Anexo 4 Ejemplos de líneas de en la programación del PLC que resultan útiles para la identificación de variables.**

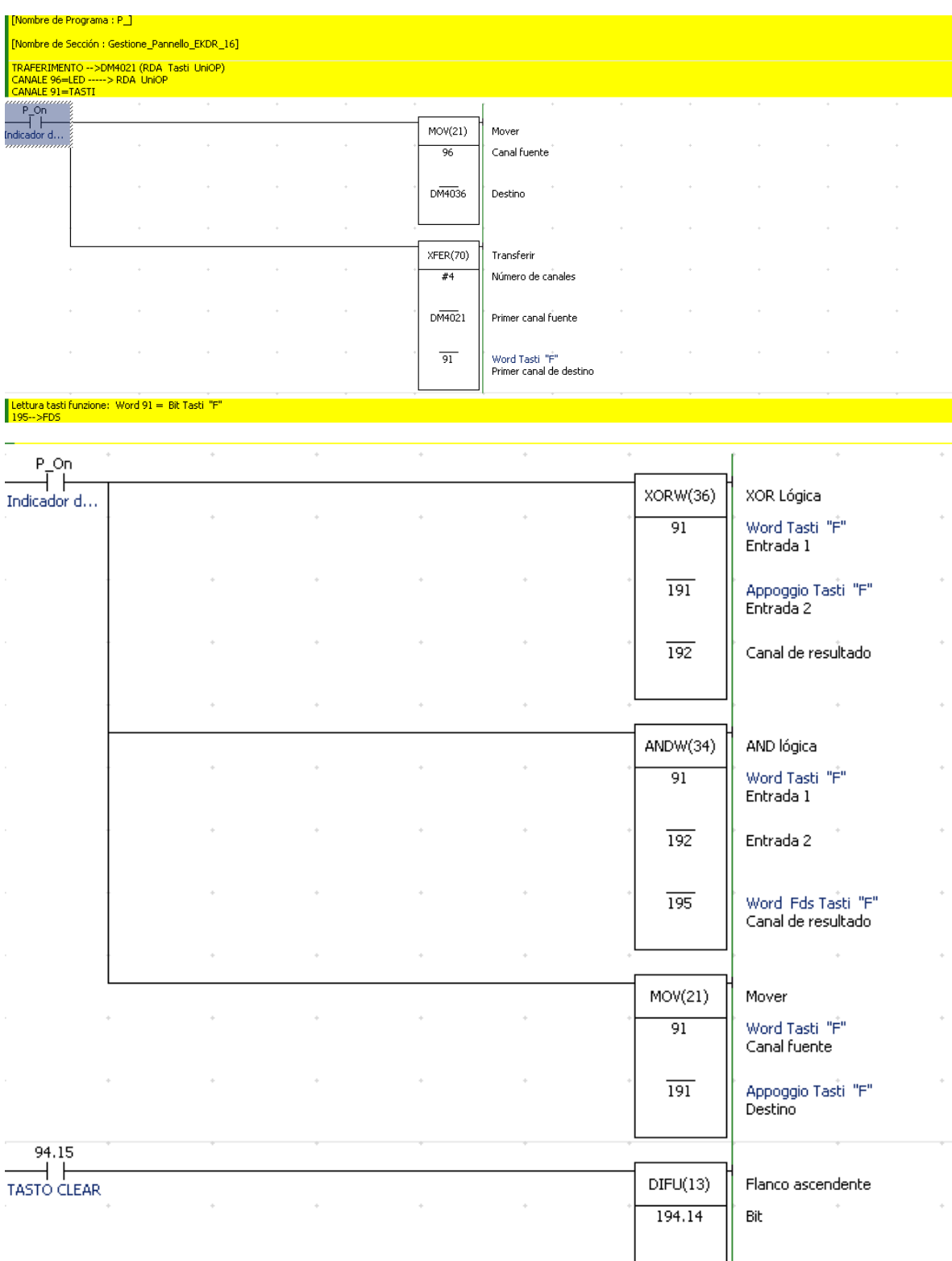

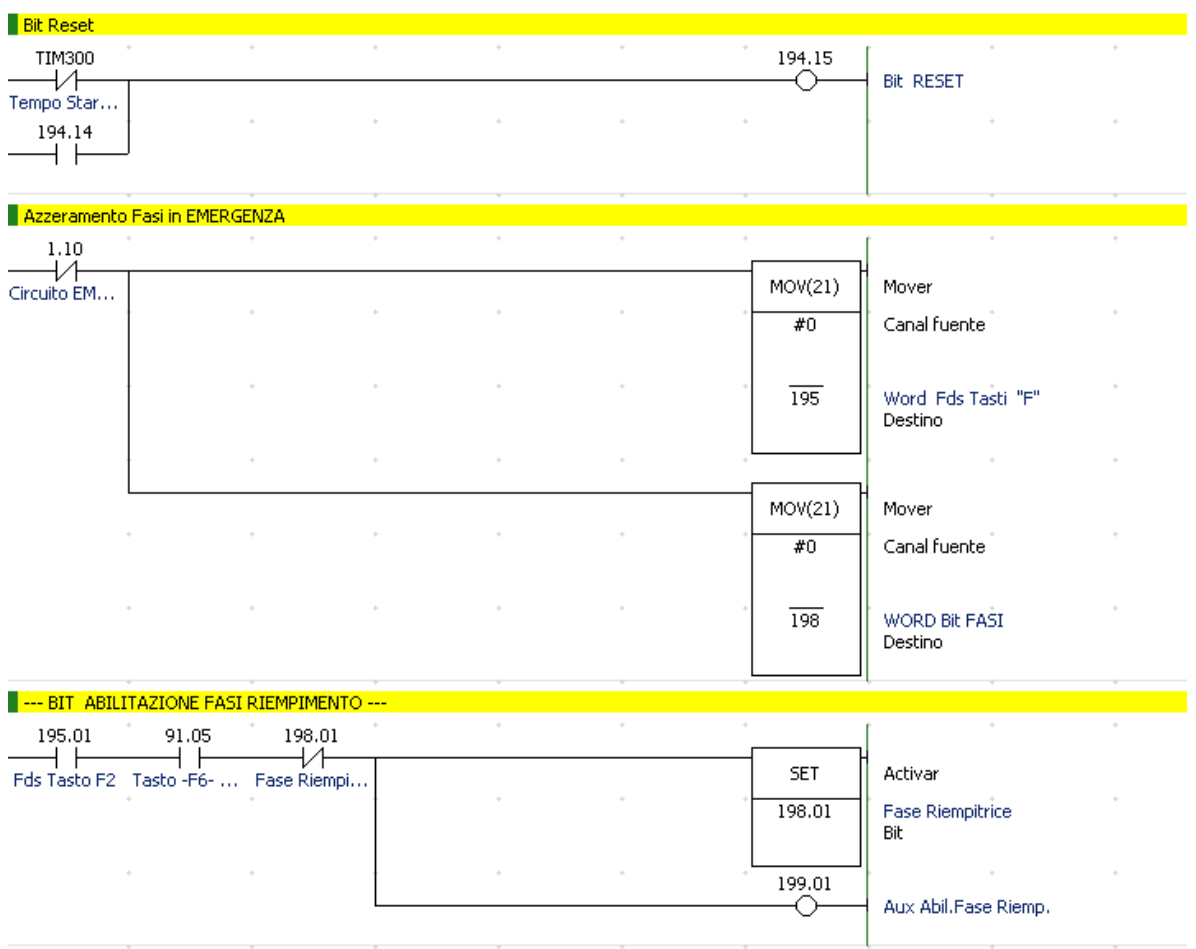

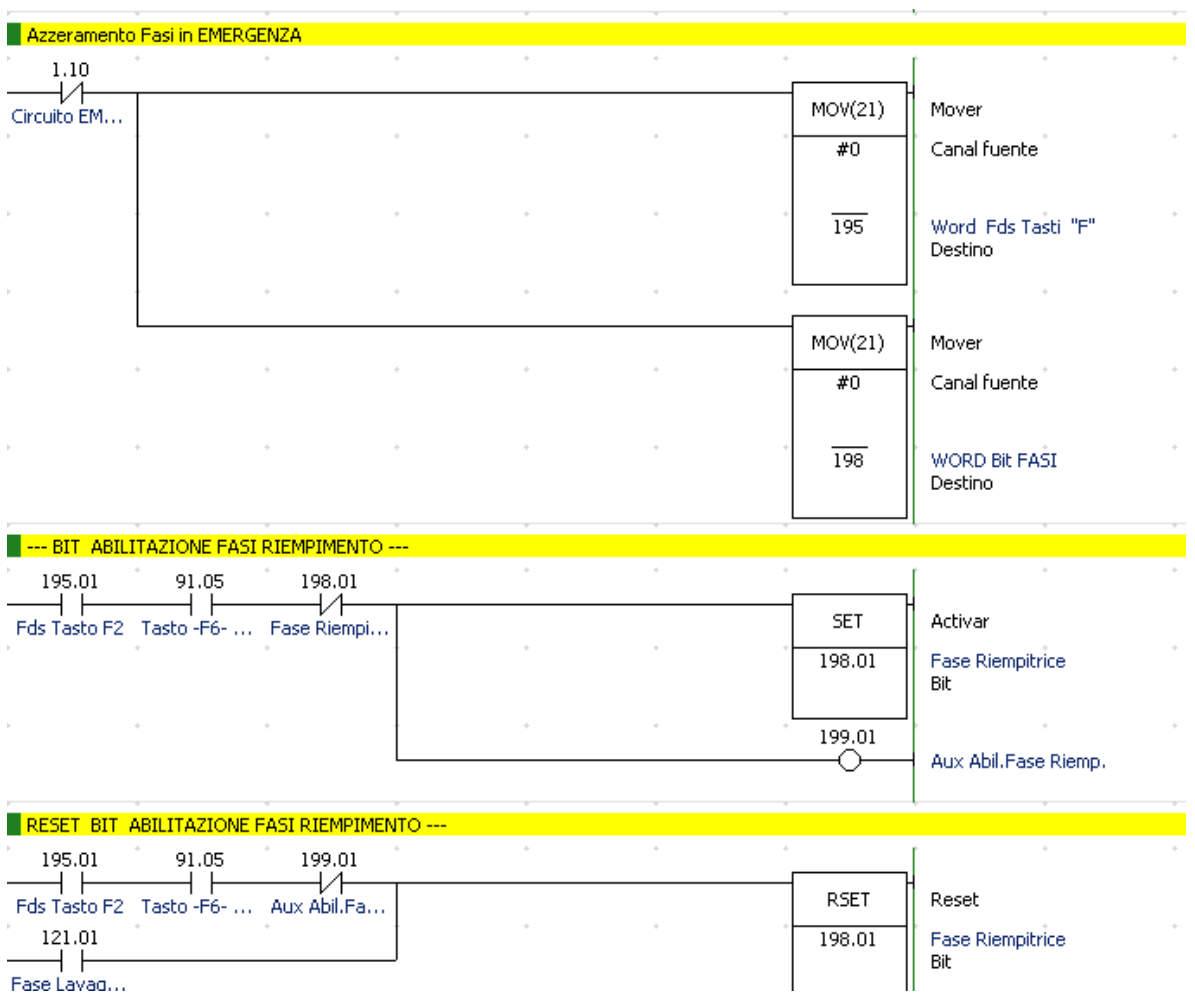